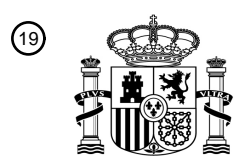

OFICINA ESPAÑOLA DE PATENTES Y MARCAS

ESPAÑA

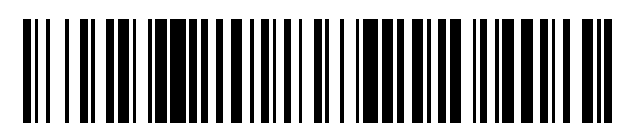

<sup>11</sup> **2 606 396** Número de publicación:

 $(51)$  Int. CI.: *H04M 1/725* (2006.01) *H04M 1/2745* (2006.01) *G06F 3/0484* (2013.01) *G06F 3/0486* (2013.01) *G06F 3/0488* (2013.01)

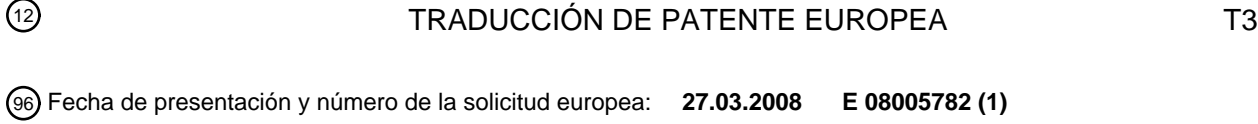

97 Fecha y número de publicación de la concesión europea: **24.08.2016 EP 1976242**

**Método para controlar un dispositivo de comunicación móvil equipado con pantalla táctil,** 54 Título: **dispositivo de comunicación y método de ejecución de funciones del mismo**

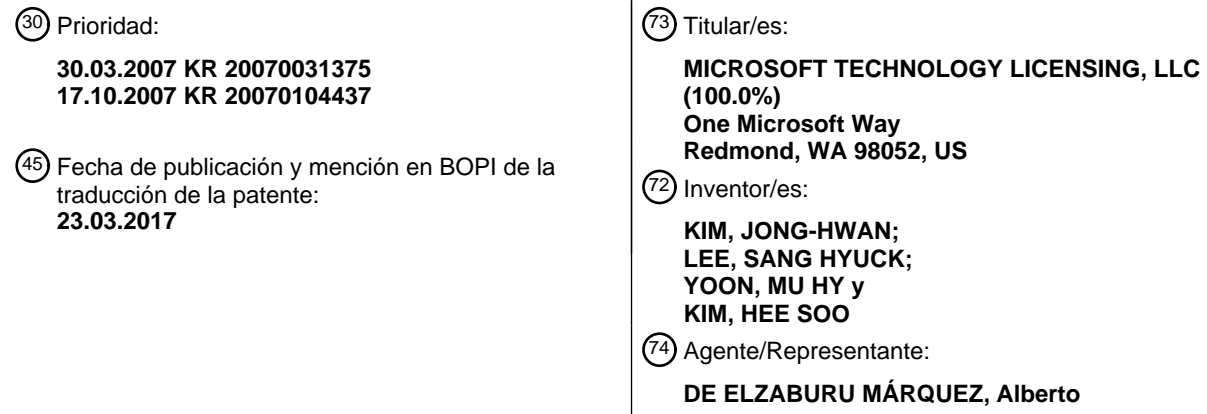

ES 2 606 396 T3 **ES 2 606 396 T3**

Aviso:En el plazo de nueve meses a contar desde la fecha de publicación en el Boletín Europeo de Patentes, de la mención de concesión de la patente europea, cualquier persona podrá oponerse ante la Oficina Europea de Patentes a la patente concedida. La oposición deberá formularse por escrito y estar motivada; sólo se considerará como formulada una vez que se haya realizado el pago de la tasa de oposición (art. 99.1 del Convenio sobre Concesión de Patentes Europeas).

#### **DESCRIPCIÓN**

Método para controlar un dispositivo de comunicación móvil equipado con pantalla táctil, dispositivo de comunicación y método de ejecución de funciones del mismo

5

Referencia cruzada a solicitudes relacionadas Esta solicitud reivindica el derecho de prioridad bajo 35 U.S.C. § 119(a) para la Solicitud de Patente Nº 10-2007- 0031375 presentada en la República de Corea el 30 de marzo de 2007.

10 Esta solicitud también reivindica el derecho de prioridad bajo 35 U.S.C. § 119(a) para la Solicitud de Patente Nº 10- 2007-0104437 presentada en la República de Corea el 17 de octubre de 2007.

#### ANTECEDENTES

15 Campo

Este documento se refiere a un método de control de un dispositivo de comunicación móvil equipado con una pantalla táctil y un dispositivo de comunicación y un método de ejecución de funciones del mismo.

Técnica relacionada

- 20 En general, dispositivos de comunicación se refieren a dispositivos equipados con una o más de función de comunicación de audio/vídeo, funciones de entrada/salida de información, una función de almacenamiento de datos y similares.
- En los últimos años, un dispositivo de comunicación ha llegado a estar adaptado para ser capaz de realizar una 25 variedad de funciones, tales como captura de imágenes de imágenes fijas, imágenes en movimiento, etc., la reproducción de archivos multimedia tales como archivos de música o archivos de imágenes en movimiento, juegos, recepción/salida de difusión y servicios de guiado en carretera, además de las funciones anteriores y, por lo tanto, se ha implementado como un reproductor multimedia complejo.
- 30 A fin de implementar funciones complicadas, se han hecho una variedad de nuevos intentos a este reproductor multimedia desde el punto de vista de hardware o software. Por ejemplo, a fin de que los usuarios busquen o seleccionen funciones fácilmente y cómodamente, se ha proporcionado un entorno de interfaz de usuario (UI) implementado de diversas formas. Hay también un interés creciente en una pantalla táctil, es decir, un dispositivo adaptado para recibir información de una manera táctil y mostrar la información recibida.
- 35

Según la técnica anterior, un dispositivo de comunicación puede realizar diversas operaciones asociadas con un dispositivo homólogo, tal como transmisión de una llamada/mensaje a un homólogo.

No obstante, esto crea molestias a un usuario debido a que debe introducir cada número de teléfono de un 40 dispositivo homologo que recibirá su llamada/mensaje. Además, un usuario debe realizar varias veces operaciones de teclas para seleccionar una específica de diversas operaciones asociadas con un dispositivo homólogo.

El documento WO 98/48554 A describe operaciones de arrastrar y soltar para un teléfono móvil, en particular a una función desconocida como "Identificación de Línea que Llama" (CLID), que muestra el nombre y número de teléfono 45 del comunicante en el dispositivo del receptor.

El documento EP 1 739 533 A1 describe un método para procesar datos en un terminal móvil.

El documento US 2005/138630 A1 describe un método para permitir interacción entre un programa de ordenador y 50 una entidad física.

COMPENDIO

BREVE DESCRIPCIÓN DE LOS DIBUJOS

55 La invención se define en las reivindicaciones independientes.

La implementación de este documento se describirá en detalle con referencia a los siguientes dibujos en los cuales números iguales se refieren a elementos iguales.

60 La FIGURA 1 es un diagrama de bloques que muestra una construcción de un dispositivo de comunicación móvil según una realización de este documento; Las FIGURA 2A a 2C son vistas que ilustran pantallas de menú según una realización de este documento; La FIGURA 3 es una vista que ilustra una pantalla de menú en la que una tecla de ejecución de la FIGURA 2C se implementa usando menús de ajustes básicos o menús de ajustes de usuario;

La FIGURA 4 es una vista que ilustra una operación de control según una realización de este documento cuando la tecla de ejecución se toca durante un tiempo prolongado;

La FIGURA 5 es una vista que ilustra una realización en la cual se realiza una llamada usando un número de teléfono de acceso directo cuando se toca la tecla de ejecución durante un tiempo prolongado;

5 La FIGURA 6 es una vista que ilustra una operación de control según una realización de este documento cuando la tecla de ejecución se desliza a un área de icono de función en un estado en el que se toca la tecla de ejecución;

La FIGURA 7 es una vista que ilustra una operación de control según una realización de este documento cuando la tecla de ejecución se desliza a un área de control en un estado donde se toca la tecla de ejecución;

10 Las FIGURA 8A a 8C son vistas que ilustran una operación de control según otra realización de este documento cuando la tecla de ejecución se desliza en un área de control en un estado donde se toca la tecla de ejecución;

La FIGURA 9 es un diagrama de bloques de un dispositivo de comunicación relacionado con otra realización de este documento;

15 La FIGURA 10 es una vista frontal en perspectiva del dispositivo de comunicación relacionado con otra realización de este documento;

La FIGURA 11 es una vista trasera en perspectiva del dispositivo de comunicación relacionado con otra realización de este documento;

La FIGURA 12 es un diagrama de bloques de un sistema inalámbrico CDMA en el que se puede operar el 20 dispositivo de comunicación mostrado en las FIGURA 9 a 11;

La FIGURA 13 es un diagrama de flujo que ilustra un método de ejecución de función del dispositivo de comunicación relacionado con una realización de este documento;

Las FIGURA 14A a 14C muestran configuraciones de pantalla de un proceso de designación de áreas de función y/o información de identificación en el dispositivo de comunicación relacionado con una realización de 25 este documento;

- Las FIGURA 15A a 15C muestran configuraciones de una primera pantalla que muestran un área de función e información de identificación en el dispositivo de comunicación relacionado con una realización de este documento;
- Las FIGURA 16A y 16B muestran configuraciones de una segunda pantalla que muestran un área de función 30 e información de identificación en el dispositivo de comunicación relacionado con una realización de este documento;

Las FIGURA 17A a 17F muestran configuraciones de una tercera pantalla que muestran un área de función e información de identificación en el dispositivo de comunicación relacionado con una realización de este documento;

35 La FIGURA 18 muestra una configuración de una cuarta pantalla que muestran un área de función e información de identificación en el dispositivo de comunicación relacionado con una realización de este documento;

Las FIGURA 19A a 19C muestran configuraciones de pantalla de un proceso de selección de un área de función e información de identificación en el dispositivo de comunicación relacionado con una realización de 40 este documento;

La FIGURA 20 muestra una configuración de pantalla de un proceso de visualización y selección de un área de función e información de identificación cuando se seleccionan piezas múltiples de información de comunicación en el dispositivo de comunicación relacionado con una realización de este documento;

Las FIGURA 21A y 21C muestran configuraciones de pantalla de un proceso de visualización y selección de 45 un área de función o información de identificación cuando cualquiera del área de función e información de identificación se selecciona primero en el dispositivo de comunicación relacionado con una realización de este documento;

Las FIGURA 22A y 22B muestran configuraciones de una primera pantalla de un proceso de ejecución de una función que corresponde a un área de función empleando información de identificación en el dispositivo 50 de comunicación relacionado con una realización de este documento;

- Las FIGURA 23A y 23B muestran configuraciones de una segunda pantalla de un proceso de ejecución de una función que corresponde a un área de función empleando información de identificación en el dispositivo de comunicación relacionado con una realización de este documento;
- Las FIGURA 24A y 24B muestran configuraciones de una tercera pantalla de un proceso de ejecución de una 55 función que corresponde a un área de función empleando información de identificación en el dispositivo de comunicación relacionado con una realización de este documento; y

La FIGURA 25 muestra una configuración de pantalla de un proceso de información al exterior de la terminación de ejecución de una función cuando la ejecución de una función que corresponde a un área de función se completa en el dispositivo de comunicación relacionado con una realización de este documento.

#### DESCRIPCIÓN DETALLADA

60

Los objetos, características y méritos anteriores de este documento llegarán a ser más evidentes a partir de la siguiente descripción detallada tomada en conjunto con los dibujos anexos. La presente invención se describirá ahora en detalle en conexión con realizaciones específicas con referencia a los dibujos anexos. Los mismos 65 números de referencia se usarán en todos los dibujos para referirse a las mismas partes o similares. Además, se

omitirá una descripción detallada sobre las funciones y construcciones conocidas si se determina que hacen la esencia de este documento innecesariamente imprecisa.

Un dispositivo de comunicación se puede incorporar por un teléfono móvil, un teléfono inteligente, un ordenador de 5 agenda, un dispositivo de comunicación para difusión digital, asistentes digitales personales (PDA), un reproductor multimedia portable (PMP), un dispositivo de navegación, una cámara digital, un reproductor mp3 y similares.

La FIGURA 1 es un diagrama de bloques que muestra una construcción de un dispositivo de comunicación móvil según una realización de este documento.

10

Con referencia a la FIGURA 1, un dispositivo de comunicación móvil 10 de este documento puede comprender una unidad de comunicación inalámbrica 1, una memoria 2, una unidad de entrada 3, una pantalla táctil 4 y un controlador 5. Los elementos constituyentes se pueden interconectar a través de un bus 6.

15 La unidad de comunicación inalámbrica 1 realiza una función de comunicación del dispositivo de comunicación móvil 10 transmitiendo/recibiendo señales radio a/desde una estación base (no mostrada).

La memoria 2 comprende una memoria de programa y memorias de datos. En la memoria de programa se almacenan programas para controlar operaciones generales del dispositivo de comunicación móvil 10. En una 20 realización de este documento, la memoria 2 almacena información de acceso directo que corresponde a teclas de ejecución, tales como menús de acceso directo, números de teléfono de acceso directo, carpetas de acceso directo y URL de acceso directo.

La unidad de entrada 3 transfiere una petición de un usuario al controlador 5. En una realización de este documento, 25 la unidad de entrada 3 comprende una pantalla táctil 4 y diversas teclas (por ejemplo, una tecla lateral).

La pantalla táctil 4 está adaptada para recibir información de una manera táctil o mostrar información recibida. La pantalla táctil 4 también está adaptada a mostrar pantallas de menú según una realización de este documento.

30 El controlador 5 controla una operación global del dispositivo de comunicación móvil 10 de este documento.

Las FIGURA 2A a 2C son vistas que ilustran pantallas de menú según una realización de este documento.

Con referencia a las FIGURA 2a a 2c, la pantalla de menú 20 según una realización de este documento puede 35 comprender una tecla de ejecución 11, un área de control 22 y un icono de función 30.

La tecla de ejecución 11 puede comprender una tecla numérica 12 y una tecla de función 14. El icono de función 30 puede comprender un icono de llamada 32, un icono de mensaje 34, un icono de buscador 36 y un icono de Internet 38.

40

Se pueden ejecutar diferentes operaciones según los métodos en los que un usuario toca la tecla de ejecución 11. Por ejemplo, se pueden realizar diferentes operaciones cuando un usuario toca la tecla de ejecución 11 durante un periodo de tiempo más breve que un periodo de tiempo específico (toque breve), cuando un usuario toca la tecla de ejecución 11 durante un periodo de tiempo más largo que un periodo de tiempo específico (durante un toque de 45 tiempo prolongado) y cuando un usuario se desliza al área de control 22 o el icono de función 30 en un estado

- donde se toca la tecla de ejecución 11. De una manera similar, se pueden realizar diferentes operaciones según los métodos en los cuales un usuario toca el icono de función 30.
- Aunque no se muestra en las FIGURA 2a a 2c, en las teclas de ejecución 11 respectivas, se pueden mostrar menús 50 de ajustes básicos o menús de ajustes de usuario que corresponden a las teclas de ejecución 11 respectivas.

Los menús de ajustes básicos o los menús de ajustes de usuario se pueden implementar usando la tecla de ejecución 11.

55 La FIGURA 3 es una vista que ilustra una pantalla de menú en la que la tecla de ejecución de la FIGURA 2C se implementa usando menús de ajustes básicos o menús de ajustes de usuario.

Las teclas de ejecución 11 respectivas se pueden asignar correspondientes a menús de acceso directo (menús de ajustes básicos o menús de ajustes de usuario), números de teléfono de acceso directo, nombres de carpetas de 60 acceso directo, información de URL de acceso directo, etcétera.

La Tabla 1 enumera un ejemplo en el que se asignan teclas de ejecución respectivas y e información de acceso directo correspondiente.

### [Tabla 1]

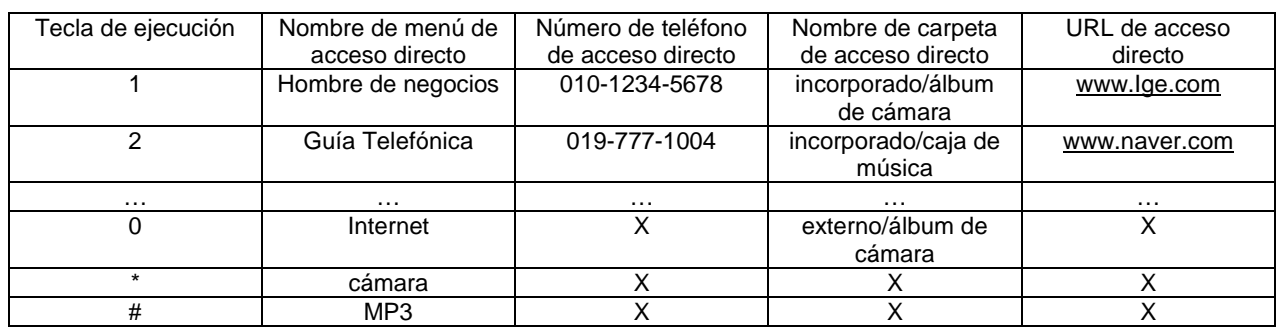

- 5 Con referencia a la Tabla 1, una tecla numérica Nº 1 12 se asigna a "menú de negocios" como el nombre de menú de acceso directo, "010-1234-5678" como el número de teléfono de acceso directo, "incorporado/álbum de cámara" como el nombre de carpeta de acceso directo y www.Ige.com como el URL de acceso directo. Además, una tecla numérica Nº 2 12 se asigna a "guía telefónica" como el nombre de menú de acceso directo, "019-777-1004" como el número de teléfono de acceso directo, "incorporado/caja de música" como la carpeta de acceso directo y
- 10 "www.naver.com" como el URL de acceso directo.

Además, una tecla numérica Nº 0 12 se asigna a "Internet" como el nombre de menú de acceso directo y "externo/álbum de cámara" como el nombre de carpeta de acceso directo. El número de teléfono de acceso directo y el URL de acceso directo se asignan a nada.

15

30

En lo sucesivo, se describe un ejemplo en el que se realizan diferentes operaciones según los métodos en los cuales un usuario toca la tecla de ejecución 11 o el icono de función 30. Específicamente, se describen por separado operaciones cuando un usuario toca la tecla de ejecución 11 o el icono de función 30 durante un tiempo breve o durante un tiempo prolongado, cuando un usuario desliza la tecla de ejecución 11 al área de control 22 o el icono de 20 función 30 en un estado en el que se toca la tecla de ejecución 11 o cuando un usuario toca múltiples veces la tecla de ejecución 11.

#### <Toque breve (toque durante un tiempo breve)>

25 En la presente realización, el término "toque breve (toque durante un tiempo breve)" se refiere a un caso en el que después de que se toca la tecla de ejecución 11 o el icono de función 30, un periodo de tiempo tomado para liberar el toque es más breve que un periodo de tiempo específico.

#### 1. Toque breve de tecla de ejecución

#### 1) Introducción de número o símbolo

Si un usuario toca la tecla numérica 12 o la tecla de función 14 durante un tiempo breve, el controlador 5 determina que hay una introducción de número incluida en la tecla numérica 12 tocada o una introducción de símbolo incluida en la tecla de función 14. En respuesta a la misma, el controlador 5 controla un número o un símbolo, que se incluye 35 en la tecla de ejecución 11 tocada, a ser mostrado en el área de control 22. Por lo tanto, el usuario puede comprobar si su número o símbolo deseado se ha introducido correctamente a través de la información mostrada en el área de control 22.

Si un usuario quiere introducir un número que tiene dos o más dígitos a fin de introducir un número de teléfono, el 40 usuario puede introducir un número de teléfono específico tocando consecutivamente la tecla numérica 12 durante un tiempo breve.

Por ejemplo, a fin de introducir un número de teléfono "02-552-2398", un usuario puede introducir el número de teléfono tocando la tecla numérica 12, incluyendo los números 0, 2, 5, 5, 2, 2, 3, 9 y 8 consecutivamente y 45 brevemente.

#### 2) Ejecución de menú de acceso directo

En el caso en el que un usuario toque la tecla de ejecución 11 brevemente, se puede implementar para operar un menú de acceso directo que corresponde a la tecla de ejecución 11 tocada. En la Tabla 1, si un usuario toca la tecla

50 numérica  $N^{\circ}$  1 12 brevemente, se puede ejecutar el menú hombre de negocios y si un usuario toca la tecla numérica Nº 2 12 brevemente, se puede ejecutar el menú de guía telefónica. Aquí, el menú de acceso directo puede ser un menú de ajuste básico fijado por defecto o un menú de ajuste de usuario fijado por un usuario.

#### 2. Toque breve de icono de función

En las FIGURA 2a a 2c, si un usuario toca el icono de llamada 32 brevemente, el controlador 5 controla que sea mostrada una pantalla de entrada de número de teléfono para introducir un número de teléfono a ser llamado.

5 Si un usuario toca el icono de mensaje 34 durante un tiempo breve, el controlador 5 controla una pantalla para conmutar a una pantalla de escritura mensaje para transmisión de mensaje o una pantalla para introducir un número de teléfono de un homólogo al que se enviará un mensaje.

Si un usuario toca el icono de buscador 36 o el icono de Internet brevemente, el controlador 5 controla que un 10 buscador de contenido o acceso a Internet sea ejecutado.

#### <Toque prolongado (toque durante un tiempo prolongado)>

En la presente realización, un término "toque prolongado (toque durante un tiempo prolongado)" se refiere a un caso en el que después de que se toca la tecla de ejecución 11 o el icono de función 30, un periodo de tiempo tomado 15 para liberar el toque es más prolongado que un periodo de tiempo específico.

#### 1. Toque prolongado de tecla de ejecución

Si un usuario toca la tecla de ejecución 11 durante un tiempo prolongado, se realiza una función, tal como una transmisión de llamada o mensaje a un número de teléfono de acceso directo asignado a la tecla de ejecución 11, se 20 puede realizar un movimiento directo a una carpeta de acceso directo o un acceso a un URL de acceso directo. Por supuesto, si esta función va a ser realizada, debe existir un número de teléfono de acceso directo, una carpeta de acceso directo o un URL de acceso directo asignado a la tecla de ejecución 11.

La FIGURA 4 es una vista que ilustra una operación de control según una realización de este documento cuando la 25 tecla de ejecución se toca prolongadamente.

Con referencia a la FIGURA 4, si un usuario toca la tecla numérica Nº 1 12 prolongadamente, el controlador 5 controla que sea mostrada una ventana de selección de función 40, que comprende información de acceso directo asignada a la tecla numérica Nº 1 12, tal como un número de teléfono de acceso directo, un nombre de carpeta de 30 acceso directo o una información de URL de acceso directo.

Si un usuario toca el icono de llamada 32, el controlador 5 controla que sea intentada una conexión a "010-1234- 5678" (es decir, un número de teléfono de acceso directo que corresponde a la tecla numérica Nº 1 12). Además, si el usuario toca el icono de mensaje 34, el controlador 5 controla que sea mostrada la pantalla de escritura de 35 mensaje para realizar la transmisión de mensaje a "010-1234-5678" (es decir, un número de teléfono de acceso directo que corresponde a la tecla numérica Nº 1 12).

Si el usuario toca el nombre de carpeta de acceso directo (es decir, un ítem Nº 2) o el icono de buscador 36, el controlador 5 controla el menú para entrar en la carpeta "álbum de cámara" (es decir, la carpeta de acceso directo).

40

Si el usuario toca el URL de acceso directo (es decir, un ítem Nº 3) o el icono de Internet 38, el controlador 5 controla que sea ejecutado un acceso a Internet a www.lge.com (es decir, el URL de acceso directo).

En la realización anterior, se ha descrito que, si un usuario toca la tecla de ejecución 11 durante un tiempo 45 prolongado, se muestra la ventana de selección de función 40, que comprende la información de acceso directo entera asignada a la tecla de ejecución 11. No obstante, este documento no se limita a la misma.

En otras palabras, se puede implementar una función específica de la información de acceso directo entera asignada a la tecla de ejecución 11 tocada. Una función específica ejecutada se puede cambiar por un usuario. Por 50 ejemplo, si un usuario toca una específica de la tecla numérica 12 prolongadamente, se puede realizar directamente una llamada a un número de teléfono de acceso directo asignado a la tecla numérica 12 tocada.

La FIGURA 5 es una vista que ilustra una realización en la cual se realiza una llamada usando un número de teléfono de acceso directo cuando se toca la tecla de ejecución prolongadamente.

55

Con referencia a la FIGURA 5, si un usuario toca la tecla numérica Nº 1 12 prolongadamente, el controlador 5 puede controlar que un número de teléfono de acceso directo (por ejemplo, 010-1234-5678) y un nombre (por ejemplo, Hong Gil-dong), que se asignan a la tecla numérica Nº 1 12, sean mostrados en el área de control 22 y que una conexión de llamada de control al número de teléfono de acceso directo sea realizada después de un periodo de 60 tiempo específico (por ejemplo, 0,8 segundos más tarde).

En la realización anterior, se ha descrito que después de que se muestran en el área de control 22 el número de teléfono y el nombre de acceso directo asignado a la tecla numérica 12, la conexión de llamada al número de teléfono de acceso directo sea realizada después de un periodo de tiempo específico. No obstante, se tiene que entender que la conexión de llamada se puede realizar simultáneamente cuando el número de teléfono y el nombre de acceso directo se muestran en el área de control 22.

#### 2. Toque prolongado de icono de función

5 Si un usuario toca el icono de función 30 (es decir, el icono de llamada 32, el icono de mensaje 34, el icono de buscador 36, el icono de Internet 38, etc.) durante un tiempo prolongado, el icono de función tocado 30 puede operar como una tecla caliente.

Es decir, si el usuario toca el icono de llamada 32 prolongadamente, el controlador 5 controla que sea mostrada una 10 pantalla de historial de llamadas recientes. Si el usuario toca el icono de mensaje 34 prolongadamente, el controlador 5 controla una pantalla de escritura de mensaje para transmisión de mensaje o una pantalla para introducir un número de teléfono de homólogo al cual se enviará un mensaje.

Además, si un usuario toca el icono de buscador 36 durante un tiempo prolongado, el controlador 5 controla que una 15 carpeta de búsqueda de contenido recientemente buscado sea introducida. Si el usuario toca el icono de Internet 38 prolongadamente, el controlador 5 controla que un acceso a Internet al sitio web de Internet más recientemente accedido sea ejecutado.

<Tocar y luego deslizar>

20

1. Deslizar al icono de función después de que se toca la tecla de ejecución La FIGURA 6 es una vista que ilustra una operación de control según una realización de este documento cuando la tecla de ejecución se desliza al área de icono de función en un estado en el que se toca la tecla de ejecución.

- 25 Con referencia a la FIGURA 6, si, en un estado en el que se toca la tecla numérica Nº 2 12, un usuario desliza la tecla numérica Nº 2 12 tocada al icono de llamada 32 o al icono de mensaje 34, el controlador 5 controla que un número de teléfono y un nombre de acceso directo, asignados a la tecla numérica Nº 2 12, sean mostrados en el área de control 22.
- 30 Si la tecla numérica Nº 2 12 se desliza al icono de llamada 32, el controlador 5 controla que sea realizada una conexión de llamada a un número de teléfono de acceso directo, que se asigna a la tecla numérica Nº 2 12.

Si la tecla numérica Nº 2 12 se desliza al icono de mensaje 34, el controlador 5 controla que sea mostrada la pantalla de escritura de mensaje para realizar la transmisión de mensaje a un número de teléfono de acceso directo 35 asignado a la tecla numérica Nº 2 12.

Si, en un estado en el que un usuario toca la tecla numérica Nº 2 12, la tecla numérica Nº 2 12 tocada se desliza al icono de buscador 36, el controlador 5 controla que sea mostrada una "caja de música" (es decir, el nombre de carpeta de acceso directo asignado a la tecla numérica Nº 2 12) en el área de control 22 y entonces controla que la 40 carpeta de "caja de música" (es decir, la carpeta de acceso directo) sea introducida después de un periodo de tiempo específico (por ejemplo, alrededor de 0,8 segundos).

Si, en un estado en el que un usuario toca la tecla numérica Nº 2 12, la tecla numérica Nº 2 12 tocada se desliza al icono de Internet 38, el controlador 5 controla que sea mostrado www.naver.com (es decir, el URL de acceso directo 45 asignado a la tecla numérica Nº 2 12) en el área de control 22 y entonces controla que sea realizado el acceso a Internet a www.naver.com (es decir, el URL de acceso directo) después de un periodo de tiempo específico (por ejemplo, alrededor de 0,8 segundos).

- En la realización anterior, se ha descrito un ejemplo en el que en un estado en el que se toca una tecla de ejecución 50 11 específica, un menú se desliza al icono de función 30. No obstante, este documento no está limitado al ejemplo anterior. Por ejemplo, este documento se puede aplicar a un ejemplo en el que en un estado en el que se toca el icono de función 30, el icono de función 30 tocado se desliza a una tecla de ejecución 11 específica de la misma manera.
- 55 Además, se ha descrito un ejemplo en el que información de acceso directo se asigna a teclas de ejecución tocadas. En lo sucesivo, se describe un ejemplo en el que no se asigna información de acceso directo a las teclas de ejecución tocadas.
- Cuando en un estado en el que se toca una tecla de ejecución 11 específica, la tecla de ejecución 11 tocada se 60 desliza al icono de llamada 32 o el icono de mensaje 34, si no hay un número de teléfono de acceso directo asignado a la tecla de ejecución 11 tocada, el controlador 5 controla que sea mostrada una pantalla de ajuste de número de teléfono de acceso directo para asignar un número de teléfono de acceso directo a la tecla de ejecución 11 tocada. Un usuario puede fijar un número de teléfono de acceso directo que corresponde a la tecla de ejecución 11 tocada empleando la pantalla de ajuste de número de teléfono de acceso directo.

De una forma similar, cuando en un estado en el que se toca una tecla de ejecución 11 específica, la tecla de ejecución 11 tocada se desliza al icono de buscador 36 o el icono de Internet 38, si no hay un número de teléfono de acceso directo asignado a la tecla de ejecución 11 tocada, el controlador 5 controla que sea mostrada una pantalla de ajuste de carpeta de acceso directo o una pantalla de ajuste de URL respectivamente. En la pantalla de ajuste de 5 carpeta de acceso directo o la pantalla de ajuste de URL, un usuario puede fijar una carpeta o URL de acceso directo que corresponde a la tecla de ejecución 11 tocada.

2. Deslizar al área de control después de que se toca la tecla de ejecución

La FIGURA 7 es una vista que ilustra una operación de control según una realización de este documento cuando la 10 tecla de ejecución se desliza al área de control en un estado en el que se toca la tecla de ejecución.

Con referencia a la FIGURA 7, si un usuario se desliza al área de control 22 en un estado en el que se toca la tecla numérica Nº 5 12, el controlador 5 determina si existe una o más información de acceso directo asignada a la tecla numérica Nº 5 12.

15

Si, como resultado de la determinación, existe una o más información de acceso directo, el controlador 5 controla que sea mostrada la información de acceso directo entera, que se asigna a la tecla numérica Nº 5 12 tocada, en el área de control 22.

- 20 A partir de entonces, si el usuario toca el icono de llamada 32 o el icono de mensaje 34, el controlador 5 controla que sea realizada la conexión de llamada a un número de teléfono de acceso directo, que se asigna a la tecla numérica Nº 5 12 o controla que sea mostrada una pantalla de escritura de mensaje de manera que un mensaje se puede enviar a un número de teléfono de acceso directo asignado.
- 25 Si el usuario toca el icono de buscador 36, el controlador 5 controla el menú para introducir una carpeta de acceso directo asignada a la tecla numérica Nº 5 12. Si el usuario toca el icono de Internet 38, el controlador 5 controla que sea realizado el acceso a Internet a un URL que se asigna a la tecla numérica Nº 5 12.

En la realización anterior, se ha descrito que información de acceso directo asignada a la tecla de ejecución 11 se 30 muestre en el área de control 22. No obstante, se tiene que entender que se puede mostrar una ventana desplegable, que comprende información de acceso directo asignada a la tecla de ejecución 11.

Además, se ha descrito que en el caso en el que, en un estado en el que se toca una tecla de ejecución 11 específica, un usuario desliza la tecla de ejecución 11 tocada al área de control 22, se muestra la información de 35 acceso directo entera que corresponde a la tecla de ejecución 11. No obstante, el contenido técnico de este documento no se limita a la realización anterior.

Es decir, si un usuario se desliza al área de control 22 en un estado en el que se toca la tecla de ejecución 11, solamente se puede ejecutar una función específica. Por ejemplo, se puede realizar inmediatamente una conexión 40 de llamada a un número de teléfono de acceso directo que corresponde a la tecla de ejecución 11 tocada o se puede mostrar inmediatamente una pantalla de escritura de mensaje para realizar la transmisión de mensaje a un número de teléfono de acceso directo. Aquí, se puede decidir por un usuario un ítem con respecto al cual se ejecutará una función.

- 45 Por otra parte, si, como resultado de la determinación, no existe información de acceso directo asignada a la tecla de ejecución 11, el controlador 5 controla que un número o símbolo incluido en la tecla de ejecución 11 sea mostrado en el área de control 22. Con referencia a la FIGURA 7, si no existe información de acceso directo asignada a la tecla numérica Nº 5 12, el controlador 5 controla que un número "5" sea mostrado en el área de control 22.
- 50 Las FIGURA 8A a 8C son vistas que ilustran una operación de control según otra realización de este documento cuando la tecla de ejecución se desliza al área de control en un estado en el que se toca la tecla de ejecución. En la FIGURA 8, la tecla de ejecución se implementa usando el menú de ajustes básicos o el menú de ajustes de usuario como se muestra en la FIGURA 3.
- 55 Con referencia a la FIGURA 8A, en la pantalla de menú mostrada en la FIGURA 3, después de que un usuario toca una tecla de ejecución de contactos (CONTACTOS), puede deslizar la tecla de ejecución de contacto tocada al área de control 22.
- En este caso, un área exterior del área de control 22 se cambia a un nombre, que se registra con una guía telefónica 60 y un icono que corresponde al nombre como se muestra en la FIGURA 8B. Aquí, el tamaño y color del icono se puede mostrar de manera diferente dependiendo de si el número de teléfono se usa frecuentemente, la información o el estado de posición actual y/o similares.

Si un usuario toca un icono específico y luego se desliza al área de control 22 como se muestra en la FIGURA 8C, una fotografía, un nombre, un número de teléfono, etcétera, que corresponden al icono específico, se muestran en el área de control 22 y se realiza una conexión de llamada a un número de teléfono correspondiente.

#### 5 <Toque múltiple>

Como otra realización de este documento, se describe más adelante un método que emplea un toque múltiple.

En la presente realización, el término "toque múltiple" se refiere a un caso en el que hay dos o más entradas táctiles.

10 Como una realización, en el caso en el que un usuario toca múltiples veces la tecla de ejecución 11 y el área de control 22, se puede ejecutar la misma operación de control que aquélla en la que el usuario se desliza al área de control 22 en un estado en el que se toca la tecla de ejecución 11.

De una forma similar, en el caso en el que un usuario toca múltiples veces la tecla de ejecución 11 y el icono de 15 función 30, se puede ejecutar la misma operación de control que aquélla en la que el usuario se desliza al icono de función 30 en un estado en el que se toca la tecla de ejecución 11.

En la realización anterior, se ha descrito como ejemplo un caso en el que el icono de función 30 comprende el icono de llamada 32, el icono de mensaje 34, el icono de buscador 36 y el icono de Internet 38. No obstante, este 20 documento no está limitado al ejemplo anterior. Por ejemplo, el icono de función 30 se puede implementar de diversas formas a fin de realizar una variedad de funciones.

Como se describió anteriormente en conexión con las diversas realizaciones, una conexión de llamada, transmisión de mensaje, búsqueda de carpeta, acceso a Internet y/o similares se pueden realizar convenientemente usando la 25 pantalla de menú implementada en la pantalla táctil.

Además, una realización de este documento es ventajosa en que puede proporcionar un entorno menú de interfaz de usuario conveniente empleando un menú de tipo táctil implementado en la pantalla táctil.

- 30 El dispositivo de comunicación pertinente a este documento se describe más adelante con referencia a la FIGURA 9 desde el punto de vista de elementos constituyentes. La FIGURA 9 es un diagrama de bloques de un dispositivo de comunicación relacionado con otra realización de este documento.
- El dispositivo de comunicación 100 mostrado en la FIGURA 9 puede comprender una unidad de comunicación 35 inalámbrica 110, una unidad de entrada de audio/vídeo (A/V) 120, una unidad de entrada de usuario 130, una unidad de detección 140, una unidad de salida 150, una memoria 160, una unidad de interfaz 170, un controlador 180, una unidad de fuente de alimentación 190, etcétera. La FIGURA 9 ilustra el dispositivo de comunicación equipado con una variedad de elementos constituyentes. No obstante, se tiene que entender que los elementos constituyentes ilustrados son todos elementos constituyentes indispensables. Por ejemplo, el dispositivo de comunicación se puede 40 implementar usando más elementos constituyentes que los elementos constituyentes ilustrados o usando menos elementos constituyentes que los elementos constituyentes ilustrados.
	- Los elementos constituyentes que constituyen el dispositivo de comunicación 100 mostrado en la FIGURA 9 se describen a continuación secuencialmente.

45

La unidad de comunicación inalámbrica 110 puede comprender uno o más elementos constituyentes que realizan comunicación inalámbrica entre el dispositivo de comunicación 100 y un sistema de comunicación inalámbrica o comunicación inalámbrica entre el dispositivo de comunicación 100 y una red en la que se coloca el dispositivo de comunicación 100. Por ejemplo, la unidad de comunicación inalámbrica 110 puede comprender un módulo de 50 recepción de difusión 111, un módulo de comunicación móvil 112, un módulo de Internet inalámbrica 113, un módulo de comunicación de área local 114, un módulo de información de posición 115, etcétera.

El módulo de recepción de difusión 111 recibe información pertinente a señales de difusión y/o difusión desde un servidor de gestión de difusión externo a través de canales de difusión.

55

Aquí, los canales de difusión pueden comprender canales por satélite, canales terrestres y similares. El servidor de gestión de difusión puede comprender un servidor que genera y transmite señales de difusión y/o información relacionada con difusión o un servidor que recibe señales de difusión predeterminadas y/o información relacionada con difusión y las transmite a un dispositivo de comunicación. Además, la información relacionada con difusión 60 puede comprender información pertinente a canales de difusión, programas de difusión o proveedores de servicios de difusión. La señal de difusión puede comprender señales de difusión de TV, señales de difusión de radio y señal de difusión de datos y también comprender señales de difusión en las que se combinan señales de difusión de datos con señales de difusión de TV o señales de difusión de radio.

Mientras tanto, la información relacionada con difusión también se podría proporcionar a través de una red de comunicación móvil. En este caso, la información relacionada con difusión se podría recibir por el módulo de comunicación móvil 112.

- 5 La información relacionada con difusión puede existir en diversas formas, tales como EPG (Guía Electrónica de Programas) de DMB (Difusión Multimedia Digital) o ESG (Guía Electrónica de Servicios) de DVB-H (Difusión de Vídeo Digital-De mano).
- El módulo de recepción de difusión 111 está adaptado para recibir señales de difusión empleando diversos sistemas 10 de difusión y puede recibir señales de difusión digital empleando un sistema de difusión digital tal como DMB-T (Difusión Multimedia Digital-Terrestre), DMB-S (Difusión Multimedia Digital-Satélite), MediaFLO (Enlace Directo de Medios Solamente), DVB-H (Difusión de Vídeo Digital-De Mano) o ISDB-T (Difusión Digital de Servicios Integrados-Terrestre). Por supuesto, el módulo de recepción de difusión 111 también se puede configurar para ser adecuado para los sistemas de difusión enteros, que proporcionan señales de difusión, así como el sistema de difusión digital 15 anterior.
- 

Las señales de difusión y/o la información relacionada con difusión recibida a través del módulo de recepción de difusión 111 se pueden almacenar en la memoria 160.

- 20 Además, el módulo de comunicación móvil 112 transmite o recibe señales radio a o desde al menos uno de una estación base, un dispositivo externo y un servidor sobre una red de comunicación móvil. Las señales de radio pueden comprender diversos formatos de datos según la transmisión/recepción de señales de llamada de voz, señales de llamada de vídeo y mensajes de texto/multimedia.
- 25 El módulo de Internet inalámbrico 113 se refiere a un módulo para acceso de Internet inalámbrico y se puede incorporar en el dispositivo de comunicación 100 o puede ser externo al dispositivo de comunicación 100.

El módulo de comunicación de área local 114 se refiere a un módulo para comunicación de área local. Las tecnologías de comunicación de área local pueden emplear Bluetooth, RFID (Identificación por Radiofrecuencia), 30 IrDA (Asociación de Datos por Infrarrojos), UWB (Banda Ultra Ancha), ZigBee o similares.

El módulo de información de posición 115 es un módulo para hacer el seguimiento u obtener la posición del dispositivo de comunicación 100. Por ejemplo, el módulo de información de posición 115 puede comprender un módulo GPS (Sistema de Posición Global). El módulo GPS recibe información de posición de una pluralidad de 35 satélites artificiales. Aquí, la información de posición puede comprender información de coordenadas representadas por latitud y longitud. Por ejemplo, el módulo GPS puede calcular una posición actual sobre la base de tres distancias diferentes usando un método de triangulación empleando tiempo y distancias, las cuales se miden con precisión mediante tres o más satélites. Por ejemplo, se puede emplear un método de obtención de información de distancias y tiempo desde tres satélites y corrección de error usando un satélite. En particular, el módulo GPS puede 40 obtener un tiempo preciso junto con información de velocidad en 3D así como posición de la latitud, longitud y altitud a partir de la información recibida desde los satélites.

- Mientras tanto, la unidad de entrada de A/V 120 está adaptada para introducir señales de audio o señales de vídeo y puede comprender una cámara 121 y un micrófono 122. La cámara 121 está adaptada para procesar cuadros de 45 imágenes, tales como imágenes fijas o imágenes en movimiento, que se capturan por un sensor de imagen en un modo de videoconferencia o modo de captura. Los cuadros de imagen procesados se pueden mostrar en una unidad de visualización 151.
- Los cuadros de imagen procesados en la cámara 121 se pueden almacenar en la memoria 160 o transmitir al 50 exterior a través de la unidad de comunicación inalámbrica 110. Aquí, se pueden usar dos o más cámaras 121 según un aspecto de configuración del dispositivo de comunicación 100.

El micrófono 122 está adaptado para recibir señales de sonido externas a través de un micrófono en un modo de llamada, un modo de grabación, un modo de reconocimiento de voz y similares y procesarlas a datos eléctricos de 55 voz. Los datos de voz procesados se pueden transformar a un formato, que se puede transmitir a una estación base de comunicación móvil a través del módulo de comunicación 112 en el caso del modo de llamada y luego sacar. El micrófono 122 puede implementar una variedad de algoritmos de reducción de ruido para reducir el ruido que ocurre en el proceso de recepción de señales de sonido externas.

60 La unidad de entrada de usuario 130 está adaptada para recibir operaciones de entrada de un usuario y genera datos de entrada para controlar la operación del dispositivo de comunicación 100. La unidad de entrada de usuario 130 se puede configurar usando un teclado numérico, un conmutador de cúpula, una almohadilla táctil (presión estática/voltaje estático), una rueda de desplazamiento, un conmutador de desplazamiento o similares. En particular, cuando la almohadilla táctil forma una estructura de capas junto con la unidad de visualización 151 que se describe 65 más tarde, se puede llamar pantalla táctil.

La unidad de detección 140 detecta un estado de corriente del dispositivo de comunicación 100, tal como si se abre o cierra el dispositivo de comunicación 100, la posición del dispositivo de comunicación 100, si un usuario toca o no, la orientación del dispositivo de comunicación 100 y la aceleración/deceleración del dispositivo de comunicación 100

- 5 y genera una señal de detección para controlar la operación del dispositivo de comunicación 100. Por ejemplo, cuando el dispositivo de comunicación 100 es de un tipo teléfono deslizante, se puede detectar si se abre o no el teléfono deslizante. La unidad de detección 140 también puede detectar si se suministra o no la unidad de fuente de alimentación 190, si la unidad de interfaz 170 se acopla a un dispositivo externo, etcétera.
- 10 La unidad de interfaz 170 sirve como una interfaz con los dispositivos externos completos conectados al dispositivo de comunicación 100. Por ejemplo, los dispositivos externos completos pueden comprender un puerto de auriculares cableado/inalámbrico, un puerto de cargador externo, un puerto de datos cableado/inalámbrico, un puerto de tarjeta de memoria, un puerto que conecta dispositivos equipados con un módulo de identificación, un puerto de I/O (Entrada/Salida) de audio, un puerto de I/O de vídeo, un puerto de audífono y similares.
- 15

Aquí, el módulo de identificación es un chip en el que se almacenan diversas piezas de información para autenticar una autoridad de uso del dispositivo de comunicación 100 y puede comprender un UIM (Módulo de Identidad de Usuario), un SIM (Módulo de Identidad de Abonado), un USIM (Módulo Universal de Identidad de Abonado), etcétera. Además, un dispositivo equipado con el módulo de identificación (en lo sucesivo, referido como "dispositivo

- 20 de identificación") se puede fabricar usando un tipo de tarjeta inteligente. De esta manera, el dispositivo de identificación se puede conectar al dispositivo de comunicación 100 a través de un puerto. Esta unidad de interfaz 170 puede recibir datos desde un dispositivo externo o se puede alimentar con energía desde un dispositivo externo y transferirlos a cada elemento constituyente dentro del dispositivo de comunicación 100 o transferir datos dentro del dispositivo de comunicación 100 a un dispositivo externo.
- 25

La unidad de salida 150 está adaptada para sacar señales de audio, señales de vídeo o señales de alarmas y puede comprender la unidad de visualización 151, un módulo de salida de sonido 152, una unidad de alarma 153 y/o similares.

- 30 La unidad de visualización 151 se adapta para mostrar y sacar información procesada en el dispositivo de comunicación 100. Por ejemplo, cuando el dispositivo de comunicación está en un modo de llamada, la unidad de visualización 151 muestra una UI (Interfaz de Usuario) o GUI (Interfaz Gráfica de Usuario) pertinente a una llamada. Cuando el dispositivo de comunicación 100 está en un modo de videoconferencia o un modo de captura, la unidad de visualización 151 muestra imágenes capturadas y/o recibidas, una UI, una GUI y/o similares.
- 35

Mientras tanto, cuando la unidad de visualización 151 y una almohadilla táctil constituyen una estructura de capas y se usan como una pantalla táctil como se describió anteriormente, la unidad de visualización 151 también se puede usar como un dispositivo de entrada, así como un dispositivo de salida. La unidad de visualización 151 puede comprender al menos uno de un visualizador de cristal líquido, un visualizador de cristal líquido-transistor de película

- 40 delgada, un diodo de emisión de luz orgánico, un visualizador flexible y un visualizador 3D. Alternativamente, dos o más unidades de visualización 151 se pueden usar dependiendo de un tipo de implementación del dispositivo de comunicación 100. Por ejemplo, tanto la unidad de visualización (no mostrada) como una unidad de visualización interna (no mostrada) se puede proporcionar en el dispositivo de comunicación 100.
- 45 El módulo de salida de sonido 152 se adapta para sacar datos de audio, que se reciben desde la unidad de comunicación inalámbrica 110 o almacenan en la memoria 160 en un modo de recepción de llamada, un modo de llamada, un modo de grabación, un modo de reconocimiento de voz, un modo de recepción de difusión o similares. El módulo de salida de sonido 152 también saca señales de sonido pertinentes a funciones (por ejemplo, un sonido de recepción de señal de llamada, un sonido de recepción de mensaje, etc.), que se realizan en el dispositivo de 50 comunicación 100. Este módulo de salida de sonido 152 puede comprender un altavoz, un zumbador, etc.

La unidad de alarma 153 saca señales para informar que han ocurrido eventos en el dispositivo de comunicación 100. Por ejemplo, los eventos que ocurren en el dispositivo de comunicación pueden comprender la recepción de una señal de llamada, la recepción de un mensaje, la entrada de una señal de tecla y/o similares. La unidad de 55 alarma 153 también puede sacar señales de salida para informar de la aparición de eventos como otras formas, así como las señales de audio o las señales de vídeo. Por ejemplo, las señales se pueden sacar en forma de vibración. Cuando se recibe una señal de llamada o un mensaje, la unidad de alarma 153 puede generar vibración a fin de informar de la recepción de la señal de llamada o mensaje. Alternativamente, cuando se recibe una señal de tecla, la

unidad de alarma 153 puede generar una vibración como realimentación a la entrada de la señal de tecla. Un 60 usuario puede notificar la aparición de los eventos a través de la salida de vibración. Las señales para informar de la aparición de los eventos también se pueden sacar a través de la unidad de visualización 151 o el módulo de salida de sonido 152.

La memoria 160 puede almacenar programas para procesar y controlar el terminal de comunicación 100 y también puede funcionar para almacenar temporalmente datos de entrada/salida (por ejemplo, guía telefónica, mensajes, imágenes fijas, imágenes en movimiento, etc.).

- 5 La memoria 160 puede comprender al menos un tipo de un medio de almacenamiento seleccionado de un tipo de memoria rápida, un tipo de disco duro, un tipo de micro tarjeta multimedia, memoria de tipo tarjeta (por ejemplo, memoria SD o XD), RAM (Memoria de Acceso Aleatorio), SDRAM (Memoria de Acceso Aleatorio Estática), ROM (Memoria de Sólo Lectura), EEPROM (Memoria de Sólo Lectura Programable Borrable Eléctricamente), PROM (Memoria de Sólo Lectura Programable), memoria magnética, un disco magnético y un disco óptico. Además, el 10 dispositivo de comunicación 100 también puede operar un almacenamiento web para realizar la función de
- almacenamiento de la memoria 160 en Internet.

El controlador 180 típicamente controla una operación global del dispositivo de comunicación 100. Por ejemplo, el controlador 180 realiza el control y los procesos pertinentes para llamada de voz, comunicación de datos, 15 videoconferencia y similares. Además, el controlador 180 puede comprender un módulo multimedia 181 para reproducción multimedia. El módulo multimedia 181 se puede implementar dentro del controlador 180 o separadamente desde el controlador 180.

Una unidad de fuente de alimentación 190 recibe potencia externa o potencia interna y alimenta la energía necesaria 20 para la operación de cada elemento constituyente bajo el control del controlador 180.

Las diversas realizaciones descritas anteriormente se pueden implementar dentro de un medio de grabación legible por ordenador empleando, por ejemplo, software, hardware o una combinación de ellos.

25 En términos de implementaciones hardware, las realizaciones descritas en la presente memoria se pueden implementar usando al menos uno de ASIC (Circuitos Integrados de Aplicaciones Específicas), DSP (Procesadores de Señal Digital), DSPD (Dispositivos de Procesamiento de Señal Digital), PLD (Dispositivos de Lógica Programable), FGPA (Disposiciones de Puertas Programables de Campo), procesadores, controladores, microcontroladores, microprocesadores y una unidad eléctrica para realizar funciones. En este caso, las 30 realizaciones se pueden implementar usando el controlador 180.

En términos de implementaciones software, realizaciones, tales como procedimientos o funciones, se pueden implementar junto con módulos software separados adaptados para ejecutar al menos una función u operación. Los códigos software se pueden implementar usando aplicaciones software escritas en un lenguaje de programa 35 adecuado. Además, los códigos software se pueden almacenar en la memoria 160 y ejecutar por el controlador 180.

El dispositivo de comunicación pertinente a este documento se ha descrito anteriormente desde el punto de vista de los elementos constituyentes según sus funciones. El dispositivo de comunicación pertinente a este documento se describirá más adelante desde el punto de vista de los elementos constituyentes según su apariencia externa con 40 referencia adicional a las FIGURA 10 y 11. Además, por simplicidad de descripción, se describirán como ejemplo un dispositivo de comunicación de tipo deslizante de diversos tipos de dispositivos de comunicación, incluyendo un tipo carpeta, un tipo barra, un tipo giratorio y un tipo deslizante. Por lo tanto, se tiene que entender que este documento

45

La FIGURA 11 es una vista en perspectiva trasera del dispositivo de comunicación relacionado con otra realización de este documento.

no está limitado al dispositivo de comunicación de tipo deslizante, sino que se puede aplicar a todos los tipos de

El dispositivo de comunicación 100 según este documento comprende un primer cuerpo 200 y un segundo cuerpo 50 205 configurado para deslizar en al menos una dirección en el primer cuerpo 200.

dispositivos de comunicación que comprenden los tipos anteriores.

Mientras tanto, en el caso en el que el dispositivo de comunicación 100 según este documento sea un tipo de carpeta, el dispositivo de comunicación 100 puede comprender un primer cuerpo y un segundo cuerpo que tiene al menos un lado configurado para plegar hacia y desplegar desde el primer cuerpo.

55

Una configuración en la que el primer cuerpo 200 se dispone para solaparse con el segundo cuerpo 205 se puede llamar una configuración cerrada. Una configuración en la que al menos una parte del segundo cuerpo 205 se expone a través del primer cuerpo 200 como se muestra en el dibujo se puede llamar una configuración abierta.

60 El dispositivo de comunicación 100 normalmente opera en un modo de espera en la configuración cerrada, pero el modo de espera del dispositivo de comunicación 100 se puede liberar mediante la manipulación de un usuario. Además, el dispositivo de comunicación 100 normalmente opera en un modo de llamada en la configuración abierta, pero se puede conmutar a un modo de espera mediante la manipulación de un usuario o después de un lapso de tiempo específico.

Una caja (carcasa, alojamiento, cubierta) que constituye la apariencia externa del primer cuerpo 200 comprende una primera caja frontal 220 y una primera caja trasera 225. Una variedad de componentes electrónicos se incorpora dentro de un espacio formado por la primera caja frontal 220 y la primera caja trasera 225. Al menos una caja intermedia se puede disponer adicionalmente entre la primera caja frontal 220 y la primera caja trasera 225.

5

Las cajas se pueden formar inyectando resina sintética o usando material de metal, tal como STS (Acero Inoxidable) o titanio (Ti).

La unidad de visualización 151, el módulo de salida de sonido 152, la cámara 121 o la primera unidad de entrada de 10 usuario 210 se pueden disponer en el primer cuerpo 200, específicamente, la primera caja frontal 220.

La unidad de visualización 151 puede comprender un LCD, un OLED o similares para mostrar visualmente información.

15 La unidad de visualización 151 se puede solapar con una almohadilla táctil en una estructura de capas. Por consiguiente, la unidad de visualización 151 puede operar como una pantalla táctil, permitiendo por ello la entrada de información a través del tacto de un usuario.

El módulo de salida de sonido 152 se puede implementar en forma de un altavoz.

La cámara 121 se puede implementar para capturar imágenes o imágenes en movimiento de un usuario, etc.

De la misma manera que el primer cuerpo 200, una caja que constituye una apariencia externa del segundo cuerpo 205 se forma por una segunda caja frontal 230 y una segunda caja trasera 235.

25

20

Una segunda unidad de entrada de usuario 215 se puede disponer en el segundo cuerpo 205, específicamente, en una cara delantera de la segunda caja frontal 230.

Una tercera unidad de entrada de usuario 245, el micrófono 122 y la unidad de interfaz 170 se pueden disponer en al 30 menos una de la segunda caja frontal 230 y la segunda caja trasera 235.

La primera a tercera unidades de entrada de usuario 210, 215 y 245 se pueden llamar colectivamente la unidad de entrada de usuario 130 y pueden adoptar cualquier método táctil si un usuario puede manipular la unidad de entrada de usuario 130 mientras que consigue una sensación táctil.

35

Por ejemplo, la unidad de entrada de usuario 130 se puede implementar usando un conmutador de cúpula o una almohadilla táctil, que pueden recibir comandos o información a través de empuje o tacto por un usuario, un método que emplea una rueda para rotar una tecla, un selector multicontrol o una palanca de mando o similares.

- 40 Desde un punto de vista funcional, la primera unidad de entrada de usuario 210 está adaptada para introducir comandos tales como empezar, terminar y desplazar. La segunda unidad de entrada de usuario 215 está adaptada para introducir números, textos, símbolos y similares. Además, la tercera unidad de entrada de usuario 245 puede operar como una tecla caliente para activar funciones especiales dentro del dispositivo de comunicación.
- 45 El micrófono 122 se puede implementar de una forma adecuada para recibir voz, otro sonido, etc., de un usuario.

La unidad de interfaz 170 llega a ser un paso que permite al dispositivo de comunicación pertinente a este documento realizar intercambio de datos, etc. con dispositivos externos. Por ejemplo, la unidad de interfaz 170 puede ser al menos una de un terminal que conecta con un audífono, un puerto (por ejemplo, un puerto IrDA, un 50 puerto Bluetooth, una LAN inalámbrica, etc.) y un terminal de fuente de alimentación para suministrar potencia al

dispositivo de comunicación de una manera cableada o inalámbrica.

La unidad de interfaz 170 puede ser una conexión de tarieta para acomodar tarietas externas, tales como un SIM (Módulo de Identidad de Abonado), UIM (Módulo de Identidad de Usuario) y una tarjeta de memoria para 55 almacenamiento de información.

La unidad de fuente de alimentación 190 para suministrar potencia al dispositivo de comunicación 100 se dispone en la parte de la segunda caja trasera 235.

60 La unidad de fuente de alimentación 190 es, por ejemplo, una batería recargable y se puede acoplar de manera desmontable para recargar, etc.

La FIGURA 11 es una vista trasera en perspectiva del dispositivo de comunicación mostrado en la FIGURA 10.

Con referencia a la FIGURA 11, la cámara 121 se puede montar adicionalmente en el lado trasero de la segunda caja trasera 235 del segundo cuerpo 205. La cámara 121 montada en el segundo cuerpo 205 tiene una dirección de fotografiado, que es sustancialmente opuesta a la de la cámara 121 del primer cuerpo 200 y puede tener diferentes píxeles de los de la cámara 121 del primer cuerpo 200.

5

Por ejemplo, la cámara 121 del primer cuerpo 200 puede tener escasos píxeles de manera que no tiene una dificultad en fotografiar la cara de un usuario y transmitir la imagen fotografiada a un homólogo, en el caso de videoconferencia. La cámara 121 del segundo cuerpo 205 puede tener elevados píxeles debido a que no se envían inmediatamente imágenes de temas generales que se fotografían.

10

Un flash 250 y un espejo 255 se pueden disponer adicionalmente adyacentes a la cámara 121 del segundo cuerpo 205. El flash 250 radia un sujeto cuando se fotografía al sujeto usando la cámara 121 del segundo cuerpo 205. Un usuario puede ver su cara, etc. en el espejo 255 cuando el usuario ha tomado su cara, etc. usando la cámara 121 del segundo cuerpo 205.

15

El módulo de salida de sonido 152 se puede disponer además en la segunda caja trasera 235.

El módulo de salida de sonido 152 del segundo cuerpo 205 puede implementar una función estéreo junto con el módulo de salida de sonido 152 del primer cuerpo 200 y también se puede usar como un modo altavoz para una 20 llamada.

Además, una antena 260 para recibir señales de difusión, así como una antena para una llamada, etc. se pueden disponer en un lado de la segunda caja trasera 235. La antena 260 se puede instalar de manera que se puede extraer del segundo cuerpo 205.

25

Una parte del módulo de deslizamiento 265 para acoplar de manera deslizable el primer cuerpo 200 y el segundo cuerpo 205 se dispone en la parte de la primera caja trasera 225 del primer cuerpo 200.

La otra parte del módulo deslizante 265 se puede disponer en la parte de la segunda caja delantera 230 del segundo 30 cuerpo 205 de manera que no se expone al exterior como se muestra en los dibujos.

Se ha descrito anteriormente que la cámara 121 y similares se disponen en el segundo cuerpo 205, pero este documento no se limita a la configuración anterior.

35 Por ejemplo, al menos uno de los elementos constituyentes, que se han descrito para ser dispuestos en la segunda caja trasera 235, tal como la cámara 121 del segundo cuerpo 205, se puede disponer en el primer cuerpo 200, principalmente, la primera caja trasera 225. En este caso, hay una ventaja en que los elementos constituyentes dispuestos en la primera caja trasera 225 se pueden proteger por el segundo cuerpo 205 en la configuración cerrada. Además, aunque la cámara 121 del segundo cuerpo 205 no se incluye separadamente, la cámara 121 del 40 primer cuerpo 200 puede ser giratoria y dispuesta, así que puede fotografiar incluso la dirección de fotografiado de la cámara 121 del segundo cuerpo 205.

El dispositivo de comunicación 100 mostrado en las FIGURA 9 a 11 puede comprender un sistema de comunicación cableado/inalámbrico y un sistema de comunicación basado en satélite de tal manera que puede ser operable en un 45 sistema de comunicación que es capaz de transmitir datos a través de cuadros o paquetes.

Un sistema de comunicación inalámbrico en el cual se puede operar el dispositivo de comunicación pertinente a una realización de este documento se describe más adelante con referencia a la FIGURA 12.

- 50 Un sistema de comunicación puede emplear una interfaz inalámbrica y/o capas físicas diferentes. Por ejemplo, las interfaces inalámbricas que están disponibles para el sistema de comunicación pueden comprender FDMA (Acceso Múltiple por División de Frecuencia), TDMA (Acceso Múltiple por División de Tiempo), CDMA (Acceso Múltiple por División de Código), UMTS (Sistemas Universales de Telecomunicaciones Móviles) (en particular, LTE (Evolución a Largo Plazo), GSM (Sistema Global para Comunicaciones Móviles) y similares. En lo sucesivo, por comodidad de
- 55 descripción, CDMA se describirá como ejemplo. No obstante, se tiene que entender que este documento también se puede aplicar al sistema de comunicación entero, así como al sistema CDMA.

Como se muestra en la FIGURA 12, el sistema de comunicación inalámbrica CDMA puede comprender una pluralidad de los dispositivos de comunicación 100, una pluralidad de estaciones base (BS) 270, BSC (Controladores 60 de Estación Base) 275 y un MSC (Centro de Conmutación Móvil) 280. El MSC 280 está conectado a un PSTN (Red Pública de Telefonía Conmutada) 290 y está conectado también a los BSC 275. Los BSC 275 se pueden conectar a la BS 270 en pares a través de una línea de retroceso. La línea de retroceso se puede incluir según al menos uno de E1/T1, ATM, IP, PPP, Frame Relay, HDSL, ADSL y xDSL. De esta manera, la pluralidad de BSC 275 se puede incluir en el sistema mostrado en la FIGURA 4.

Cada BS 270 puede comprender al menos un sector y cada sector puede comprender una antena orientada hacia una dirección radial específica desde una antena omnidireccional o la BS 270. Además, cada sector puede comprender dos o más antenas de diversas formas. Cada BS 270 se puede configurar para soportar una pluralidad de asignaciones de frecuencia y cada una de la pluralidad de asignaciones de frecuencia tiene un espectro 5 específico (por ejemplo, 1,25 MHz, 5 MHz o similares).

El cruce del sector y la asignación de frecuencia se puede llamar canal CDMA. La BS 270 también se puede llamar BTS (Subsistema Transceptor de Estación Base). Aquí, el término "estación base (BS)" se puede referir a un significado en el que se incorporan un BSC 275 y al menos una BS 270. La BS también puede representar un "sitio 10 de celda". Alternativamente, cada uno de la pluralidad de sectores con respecto a una BS 270 específica también se puede llamar una pluralidad de sitios de celda.

Como se muestra en la FIGURA 12, un BT (Transmisor de Difusión) 295 transmite señales de difusión al dispositivo de comunicación 100 que opera dentro del sistema. El módulo de recepción de difusión 111 mostrado en la FIGURA 15 9 se proporciona dentro del dispositivo de comunicación 100 a fin de recibir señales de difusión transmitidas desde el BT 295.

También se muestran en la FIGURA 12 varios satélites GPS (Sistema de Posicionamiento Global) 300. Los satélites 300 ayudan a localizar la posición de al menos uno de la pluralidad de dispositivos de comunicación 100. Aunque se 20 muestran dos satélites en la FIGURA 4, se puede obtener información de posición útil por dos o menos o más satélites. El módulo de información de posición 115 mostrado en la FIGURA 9 coopera con los satélites 300 para adquirir información de posición deseada. Aquí, se puede hacer el seguimiento de las posiciones usando no solamente tecnología de seguimiento GPS, sino también todas las tecnologías que son capaces de hacer el seguimiento de posiciones. Además, al menos uno de los satélites GPS 300 puede ser responsable de la 25 transmisión DMB por satélite selectiva o adicionalmente.

- Como operaciones típicas del sistema de comunicación inalámbrico, la BS 270 recibe señales de enlace inversas desde diversos dispositivos de comunicación 100. Aquí, los dispositivos de comunicación 100 pueden operar para conectar una llamada, transmitir/recibir mensajes o realizar otras operaciones de comunicación. Cada una de las 30 señales de enlace inversas recibidas por las BS 270 específicas se procesa en las mismas por las BS 270
- específicas. Los datos, generados como resultado del procesamiento, se envían al BSC 275 conectado a la BS 270. El BSC 275 proporciona funciones, tales como asignación de recursos de llamada y gestión móvil, incluyendo organización de traspasos suaves entre las BS 270. Además, el BSC 275 transmite los datos recibidos al MSC 280 y el MSC 280 proporciona servicios de transmisión adicionales con el propósito de conexión a la PSTN 290. Del 35 mismo modo, la PSTN 290 se conecta al MSC 280, el MSC 280 se conecta a los BSC 275 y los BSC 275 controlan
- las BS 270 de manera que pueden transmitir señales de enlace directo a los dispositivos de comunicación 100.

En lo sucesivo, un método de ejecución de función del dispositivo de comunicación según este documento se describe paso a paso con referencia a la FIGURA 13. La FIGURA 13 es un diagrama de flujo que ilustra un método 40 de ejecución de función del dispositivo de comunicación relacionado con una realización de este documento. Por comodidad de descripción, se supone que el dispositivo de comunicación mencionado en relación con la FIGURA 13 comprende los elementos constituyentes mostrados en la FIGURA 9.

Con referencia a la FIGURA 13, el dispositivo de comunicación 100 especifica al menos un área de función y/o al 45 menos una información de identificación, que se mostrará en un paso de visualización (S520) que se describe más tarde, en este paso S510.

Aquí, la información de identificación es información única para un homólogo específico y se refiere a información para identificar un homólogo específico. Por ejemplo, la información de identificación puede comprender al menos 50 uno de un número de teléfono, una dirección de correo electrónico, un ID de mensajero, una dirección de página de inicio, un nombre de identificación fijado en al menos uno de un número de teléfono, una dirección de correo electrónico, un ID de mensajería y una dirección de página de inicio y una imagen que corresponde a un nombre de identificación. Por supuesto, la información de identificación puede comprender toda la información que es capaz de identificar un homólogo específico, incluyendo los ejemplos anteriores.

55

Además, el área de función se refiere a un área en la que se fijan funciones, que se pueden ejecutar en asociación con la información de identificación. De esta manera, la activación del área de función puede referirse a una entrada de comando de ejecución con respecto a una función que corresponde al área de función. Por ejemplo, en el área de función se puede fijar al menos una de una función relacionada con llamada, una función relacionada con 60 mensaje, una función relacionada con correo electrónico, una función relacionada con servicio de mensajería instantánea, una función relacionada con navegación, una función relacionada con acceso a página de inicio y una

Información relacionada con la información de identificación y el área de función se puede almacenar en la memoria 65 160.

función relacionada con búsqueda de información.

En el paso de designación (S510), el dispositivo de comunicación 100 puede designar áreas de función o información de identificación, que se selecciona por un usuario o designar áreas de función o información de identificación, que se designa por defecto por el dispositivo de comunicación 100. Alternativamente, en el paso de 5 designación (S510), el dispositivo de comunicación 100 puede almacenar una pluralidad de modos de designación y designar áreas de función o información de identificación según uno de la pluralidad de modos de designación, que se selecciona por un usuario.

El paso de designación (S510) se describe en detalle más adelante con referencia a las FIGURA 14A a 14C.

10

La FIGURA 14A muestra una configuración de pantalla de un proceso de designación de áreas de función en el dispositivo de comunicación 100.

Como se muestra en (a) de la FIGURA 14A, el dispositivo de comunicación 100 puede mostrar una lista de una 15 pluralidad de funciones (en lo sucesivo, referida como una "lista de funciones"), que se puede asignar al área de función, en una pantalla y asignar al menos una función seleccionada de la lista de funciones mostrada a cada área de función. Por ejemplo, la lista de funciones puede estar comprendida de una función relacionada con llamada, una función relacionada con mensaje, una función relacionada con correo electrónico, una función relacionada con servicio de mensajería instantánea (IM), una función relacionada con navegación, una función relacionada con 20 acceso a página de inicio, etcétera.

Además, como se muestra en (b) de la FIGURA 14A, el dispositivo de comunicación 100 puede mostrar una lista de funciones, que se puede asignar al área de función, en una pantalla. En este momento, en el caso de una función que tiene funciones subordinadas, una lista de funciones subordinadas (en lo sucesivo, referidas como una "lista de 25 funciones subordinadas") se puede mostrar junto con una función correspondiente. De esta manera, un usuario puede seleccionar una deseada de las funciones subordinadas que pertenecen a una función específica. Por ejemplo, cuando una función es una función relacionada con mensaje, la lista de funciones subordinadas puede comprender escribir mensaje, bandeja de entrada, bandeja de salida, una multimedia, etcétera.

- 30 En particular, en la FIGURA 14A, cada una de la función y/o funciones subordinadas que constituyen una lista se puede mostrar junto con una casilla de comprobación para indicar si se seleccionará la función. Además, las funciones seleccionadas y/o las funciones subordinadas se pueden mostrar de manera distinta de las funciones no seleccionadas y/o las funciones subordinadas.
- 35 La FIGURA 14B muestra una configuración de pantalla de un proceso de designación de información de identificación en el dispositivo de comunicación 100.

Como se muestra en (a) de la FIGURA 14B, el dispositivo de comunicación 100 puede mostrar piezas múltiples de información de identificación, en particular, una lista compuesta de nombres en una pantalla y designar un nombre 40 seleccionado de la lista mostrada. Aquí, el nombre puede referirse a un nombre fijado en información para identificar un homólogo, tal como un número de teléfono, una dirección de correo electrónico y un ID de mensajería.

Además, como se muestra en (b) de la FIGURA 14B, cuando un nombre especifico se selecciona de la lista de nombres, el dispositivo de comunicación 100 puede mostrar una lista de información de identificación fijada con 45 respecto al nombre específico seleccionado y designar información de identificación seleccionada de la información de identificación mostrada. Aquí, la información de identificación puede comprender un número de teléfono, una dirección de correo electrónico, un ID de mensajería, una dirección de página de inicio, una imagen, etcétera, que se fijan en el nombre específico.

50 En particular, en la FIGURA 14B, cada una de la información de identificación que constituye la lista se puede mostrar junto con una casilla de comprobación para indicar si se seleccionará la información de identificación. Además, se puede mostrar información de identificación seleccionada de manera distinta a partir de información de identificación no seleccionada.

55 La FIGURA 14C muestra una configuración de pantalla de un proceso de designación de áreas de función y/o información de identificación según un modo de designación en el dispositivo de comunicación 100.

Como se muestra en (a) de la FIGURA 14C, el dispositivo de comunicación 100 muestra una lista de modos (en lo sucesivo, referida como "lista de modos") para designar áreas de funciones y/o información de identificación. Aquí, la 60 lista de modos puede comprender un modo seleccionado por el usuario, un modo de uso reciente, un modo de frecuencia de uso, un modo básico, un modo de designación individual y similares. Por ejemplo, el modo seleccionado por el usuario se refiere a un modo en el cual áreas de función y/o información de identificación seleccionada por un usuario se designan/designa, el modo de uso reciente se refiere a un modo en el que las áreas de función y/o información de identificación se designan/designa según una secuencia de uso reciente, el modo de 65 frecuencia de uso se refiere a un modo en el cual las áreas de función y/o información identificación se

designan/designa según una prioridad de frecuencia más alta, el modo básico se refiere a un modo en el cual las áreas de función y/o información de identificación, que se seleccionan/selecciona por defecto por el dispositivo de comunicación 100, se designan/designa y el modo de designación individual se refiere a un modo en el cual las áreas de función e información de identificación se designan/designa individualmente. En particular, cuando se 5 selecciona el modo de designación individual, el dispositivo de comunicación 100 puede designar cualquiera de los modos anteriores con respecto a cada una de las áreas de función e información de identificación.

Como se muestra en (b) de la FIGURA 14C, cuando el "modo de uso reciente" se selecciona a partir de la lista de modos, el dispositivo de comunicación 100 puede mostrar una lista de funciones y una lista de información de 10 identificación (en particular, nombres), que se puede asignar al área de función, según una secuencia de uso reciente. Aquí, un usuario puede seleccionar una función o información de identificación específica a partir de la lista de funciones mostrada o la lista de información de identificación.

Con referencia de nuevo a la FIGURA 13, el dispositivo de comunicación 100 muestra al menos un área de función 15 y/o al menos una información de identificación designada en el paso de designación (S510) en el paso S520. Cuando las áreas de función y/o información de identificación que se designan/designa por separado no existen/existe, el dispositivo de comunicación 100 puede mostrar las áreas de función a las cuales se asignan, respectivamente, las funciones enteras, que se pueden realizar usando información de identificación almacenada en la memoria 160 y/o la información de identificación entera almacenada en la memoria 160.

20

El paso de visualización (S520) se puede ejecutar cuando un "modo de ejecución de función que emplea información de identificación" se selecciona por un usuario a través de la unidad de entrada de usuario 130. Aquí, el "modo de ejecución de función que emplea información de identificación" se refiere a un modo en el que una función que corresponde a un área de función seleccionada de una pluralidad de áreas de función se ejecuta empleando 25 información de identificación seleccionada de una lista de información de identificación.

En el paso de visualización (S520), el dispositivo de comunicación 100 puede mostrar al menos un área de función y/o al menos una información de identificación empleando al menos uno de un texto, un icono, un símbolo y una imagen.

30

El paso de visualización (S520) se describe en detalle más adelante con referencia a las FIGURA 15A a 18.

Las FIGURA 15A a 15C muestran configuraciones de una primera pantalla que muestra áreas de función e información de identificación en el dispositivo de comunicación 100.

35

Un proceso de visualización general se describe más adelante con referencia a la FIGURA 15A.

Primero, como se muestra en la FIGURA 15A, el dispositivo de comunicación 100 puede mostrar una pluralidad de áreas de función 711 en las cuales una pluralidad de funciones se fijan respectivamente en una primera área de una 40 pantalla y muestra piezas múltiples de información de identificación 721 y 722 en una segunda área de la pantalla.

En particular, como se muestra en (a) de la FIGURA 15A, el dispositivo de comunicación 100 puede mostrar una pluralidad de nombres y una marca, que indica información de identificación (por ejemplo, un número de teléfono, una dirección de correo electrónico, un ID de mensajería, una dirección de página de inicio, etc.) fijada 45 respectivamente en la pluralidad de nombres, juntos en la visualización de información de identificación.

Alternativamente, como se muestra en (b) de la FIGURA 15A, el dispositivo de comunicación 100 puede mostrar una pluralidad de nombres y una marca, que indica información de identificación representativa de piezas múltiples de información de identificación fijadas respectivamente en la pluralidad de nombres, juntos en la visualización de 50 información de identificación. Aquí, la información de identificación representativa puede llegar a ser al menos uno

- de un nombre, una imagen que corresponde al nombre, un número de teléfono, una dirección de correo electrónico y una dirección de página de inicio.
- En lo sucesivo, un proceso de visualización según la secuencia de uso reciente se describe más adelante con 55 referencia a la FIGURA 15B. En particular, cuando se selecciona el "modo de uso reciente" en (a) de la FIGURA 14C, se puede realizar el proceso de visualización mostrado en la FIGURA 15B.

Como se muestra en la FIGURA 15B, el dispositivo de comunicación 100 muestra una pluralidad de áreas de función 711 en las cuales se fijan respectivamente una pluralidad de funciones en una primera área de una pantalla 60 y muestra piezas múltiples de información de identificación 723 en una segunda área de la pantalla según una secuencia de uso reciente. Aquí, la información de identificación 723 puede ser información de identificación, que se almacenó previamente por un usuario o información de identificación que tiene una historia que se ha usado para realizar una función que corresponde al área de función.

Aunque no se muestra en la FIGURA 15B, las áreas de función mostradas se pueden enumerar según una secuencia de uso reciente de una función que corresponde al área de función.

Un proceso de visualización según la frecuencia de uso se describe más adelante con referencia a la FIGURA 15C. 5 En particular, cuando el "modo de frecuencia de uso" se selecciona en (a) de la FIGURA 14C, se puede realizar el proceso de visualización mostrado en la FIGURA 15C.

Como se muestra en la FIGURA 15C, el dispositivo de comunicación 100 muestra una pluralidad de áreas de función 711 en las cuales una pluralidad de funciones se fijan respectivamente en una primera área de una pantalla 10 y muestra piezas múltiples de información de identificación 724 en una segunda área de la pantalla según la frecuencia de uso. Aquí, la información de identificación 724 puede ser información de identificación, que se almacenó previamente por un usuario o información de identificación que tiene un historial que se ha usado para realizar una función que corresponde al área de función. Por ejemplo, un número usado también se puede mostrar en cada información de identificación.

15

Aunque no se muestra en la FIGURA 15C, las áreas de función mostradas se pueden enumerar según la frecuencia de uso de una función que corresponde al área de función.

Las FIGURA 16A y 16B muestran configuraciones de una segunda pantalla que muestran áreas de función e 20 información de identificación en el dispositivo de comunicación 100.

Primero, como se muestra en la FIGURA 16A, el dispositivo de comunicación 100 puede mostrar las áreas de función 811-1 a 811-6 (en lo sucesivo, referidas como "811") en las cuales una función relacionada con llamada, una función relacionada con mensaje de texto, una función relacionada con mensajes múltiples, una función relacionada 25 con servicio de mensajería instantánea, una función de correo electrónico y una función relacionada con acceso a página de inicio se fijan respectivamente en una primera área (en particular, un área central) de una pantalla. Aquí, un icono para indicar una función correspondiente se puede mostrar en cada área de función.

Además, el dispositivo de comunicación 100 puede mostrar piezas múltiples de áreas de información de 30 identificación 821 que rodean la primera área y mostrar información de identificación correspondiente en cada área de información de identificación. Aquí, un nombre fijado en un número de teléfono, etc., una imagen que corresponde al nombre, etcétera se puede mostrar en el área de información de identificación.

Por ejemplo, cuando el número de información de identificación que se puede mostrar en una pantalla se limita a 10, 35 10 piezas de información de identificación que tienen una siguiente prioridad se pueden mostrar según la manipulación de un usuario (por ejemplo, seleccionar un área "Siguiente" 831) o después de un lapso de un tiempo específico. Alternativamente, las áreas de información de identificación se pueden sacar secuencialmente comenzando con un icono de casa 832 y se pueden mover en una dirección constante (por ejemplo, una dirección en sentido horario) y a una tasa constante. Por supuesto, el dispositivo de comunicación 100 puede controlar la 40 dirección y velocidad de salida según la manipulación de tecla o manipulación táctil de un usuario (en el caso de una pantalla táctil). En particular, cuando la pantalla táctil se toca y arrastra en una dirección opuesta a una dirección de

salida, la dirección de salida puede cambiar a la dirección opuesta y cuando la pantalla táctil se toca y arrastra en una distancia específica o mayor en la dirección de salida, la velocidad de salida se puede aumentar o se puede sacar información de identificación, que se sitúa en una siguiente prioridad específica de información de 45 identificación que está siendo sacada ahora.

A continuación, como se muestra en la FIGURA 16B, el dispositivo de comunicación 100 muestra las áreas de función 812-1 a 812-6 (en lo sucesivo, referidas como "812") en las cuales una función relacionada con llamada, una función relacionada con mensaje de texto, una función relacionada con mensajes múltiples, una función relacionada 50 con servicio de mensajería instantánea, una función de correo electrónico y una función relacionada con acceso a

- página de inicio se fijan respectivamente en una primera área de una pantalla (en particular, un área inferior). Aquí, cada área de función se puede mostrar como una forma de árbol en la que se muestra una función correspondiente.
- Además, el dispositivo de comunicación 100 puede mostrar piezas múltiples de áreas de información de 55 identificación de una forma en la que los frutos se llevan en un árbol. Aquí, en las áreas de información de identificación se pueden mostrar un nombre fijado en un número de teléfono, etc., una imagen que corresponde al nombre y similares.
- Por ejemplo, cuando el número de información de identificación que se puede mostrar en una pantalla se limita a 10, 60 el dispositivo de comunicación 100 puede mostrar una forma en la que los frutos que corresponden a 10 piezas de información de identificación caídos por debajo de la pantalla y frutos que corresponden a 10 piezas de información de identificación que tienen una siguiente prioridad se llevan según la manipulación de un usuario (por ejemplo, seleccionar un área "Siguiente" 831) o después de un lapso de tiempo específico.

Aunque no se muestra en los dibujos, el dispositivo de comunicación 100 puede cambiar una ubicación de visualización de las áreas funcionales y/o la información de identificación según la operación de tocar y arrastrar de un usuario. Por ejemplo, cuando se toca y arrastra la pantalla táctil desde un punto de la primera área de función (o una primera área de información de identificación) a un punto de una segunda área de función (o una segunda área 5 de información de identificación), la primera y segunda áreas de función (o las áreas de información de identificación) pueden tener sus posiciones intercambiadas y luego mostrar.

Además, aunque no se muestra en los dibujos, el dispositivo de comunicación 100 puede no mostrar además un área de función específica o información de identificación cuando la pantalla táctil se toca y arrastra desde un punto 10 de un área de función específica o un área de información de identificación a un punto fuera de la región correspondiente.

Las FIGURA 17A a 17F muestran configuraciones de una tercera pantalla que muestran una región de función e información de identificación en el dispositivo de comunicación 100.

15

Un proceso de visualización de información de identificación que corresponde a condiciones de búsqueda se describe más adelante con referencia a las FIGURA 17A a 17F.

- El dispositivo de comunicación 100 según este documento puede recibir al menos una condición de búsqueda a 20 través de la unidad de entrada de usuario 130 y mostrar información de identificación pertinente a la condición de búsqueda de entrada a través de la unidad de visualización 151. Aquí, la condición de búsqueda puede comprender una función que corresponde a un área de función específica, un grupo que comprende al menos una información de identificación, una frecuencia de uso, una secuencia de uso reciente, textos que constituyen información de identificación y similares.
- 25

Primero, como se muestra en la FIGURA 17A, el dispositivo de comunicación 100 muestra una pluralidad de áreas de función 911 en una primera área de una pantalla, piezas múltiples de información de identificación 921 en una segunda área de la pantalla y condiciones de búsqueda 931 para buscar piezas múltiples de información de identificación en una tercera área de la pantalla. Por ejemplo, las condiciones de búsqueda 931 se pueden mostrar 30 en forma de etiqueta.

Cuando se selecciona una 'Función' de las condiciones de búsqueda 931, el dispositivo de comunicación 100 puede mostrar una pantalla mostrada en la FIGURA 17B.

- 35 Como se muestra en (a) en la FIGURA 17B, cuando se selecciona la 'Función' de las condiciones de búsqueda, el dispositivo de comunicación 100 puede mostrar funciones que corresponden a una pluralidad de áreas de función en la tercera área.
- Cuando se selecciona 'Llamada' de las funciones mostradas, el dispositivo de comunicación 100 puede mostrar 40 'números de teléfono' o 'nombres y/o imágenes en los cuales se fijan los números de teléfono' (es decir, información de identificación necesaria para transmisión de llamada) en la segunda área (b).

Además, cuando se selecciona 'SMS' de las funciones mostradas, el dispositivo de comunicación 100 puede mostrar 'números de teléfono' o 'nombres y/o imágenes en las que se fijan los números de teléfono' (es decir, información de 45 identificación necesaria para transmisión de mensaje de texto) en la segunda área (b).

Aunque no se muestra en los dibujos, el dispositivo de comunicación 100 puede mostrar 'números de teléfono' o 'nombres y/o imágenes en las que se fijan los números de teléfono' (es decir, información de identificación necesaria para transmisión de mensajes múltiples) cuando se selecciona 'MMS' de las funciones mostradas, mostrar

- 50 'dirección de correo electrónico' o 'nombres y/o imágenes en las que se fijan direcciones de correo electrónico' (es decir, información de identificación necesaria para transmisión de correo electrónico) cuando se selecciona 'Correo electrónico' de las funciones mostradas, mostrar 'ID de mensajería' o 'nombres y/o imágenes en las que se fijan ID de mensajería' (es decir, información de identificación necesaria para realizar un servicio de mensajería instantánea) cuando se selecciona 'IM' de las funciones mostradas y mostrar 'direcciones de página de inicio' o 'nombres y/o
- 55 imágenes en las que se fijan direcciones de páginas de inicio' (es decir, información de identificación necesaria para acceder a páginas de inicio) cuando se selecciona 'acceso a página de inicio' de las funciones mostradas.

Además, aunque no se muestra en los dibujos, cuando se selecciona un área de función específica de las áreas de función 911 mostradas en la primera área, el dispositivo de comunicación 100 puede buscar información de 60 identificación, que es necesaria para realizar una función que corresponde al área de función específica y mostrar la información de identificación buscada.

Alternativamente, cuando se selecciona 'Grupo' de las condiciones de búsqueda 931, el dispositivo de comunicación 100 puede mostrar una pantalla mostrada en la FIGURA 17C.

Como se muestra en (a) de la FIGURA 17C, cuando se selecciona 'Grupo' de las condiciones de búsqueda 931, el dispositivo de comunicación 100 puede mostrar grupos a los cuales al menos una información de identificación pertenece en la tercera área.

- 5 Cuando se selecciona 'Familia' de los grupos mostrados, el dispositivo de comunicación 100 puede mostrar información de identificación (en particular, nombres y/o imágenes fijadas en un número de teléfono, etc.), que pertenece al grupo 'Familia' (b).
- Aunque no se muestra en los dibujos, el dispositivo de comunicación 100 puede mostrar información de 10 identificación que pertenece a un grupo 'Amigo' cuando se selecciona 'Amigo' de los grupos mostrados, mostrar información de identificación que pertenece al grupo 'Lugar de trabajo' cuando se selecciona 'Lugar de trabajo' de los grupos mostrados y mostrar información de identificación que pertenece a un grupo 'Reunión' cuando se selecciona 'Reunión' de los grupos mostrados.
- 15 Alternativamente, cuando se selecciona 'Frecuencia' de las condiciones de búsqueda 931, el dispositivo de comunicación 100 puede mostrar una pantalla mostrada en la FIGURA 17D.

Ya que se selecciona 'Frecuencia' de las condiciones de búsqueda 931 como se muestra en la FIGURA 17D, el dispositivo de comunicación 100 puede mostrar una pluralidad de piezas de información de identificación que tienen 20 una frecuencia de uso más alta en la tercera área.

Alternativamente, cuando se selecciona 'Reciente' de las condiciones de búsqueda 931, el dispositivo de comunicación 100 puede mostrar una pantalla mostrada en la FIGURA 17E.

25 Ya que se selecciona 'Reciente' de las condiciones de búsqueda 931 como se muestra en la FIGURA 17E, el dispositivo de comunicación 100 puede mostrar piezas múltiples de información de identificación que tienen una secuencia de uso reciente en la tercera área.

Alternativamente, cuando se selecciona 'Directo' de las condiciones de búsqueda 931, el dispositivo de 30 comunicación 100 puede mostrar una pantalla mostrada en la FIGURA 17F.

Ya que se selecciona 'Directo' de las condiciones de búsqueda 931 como se muestra en la FIGURA 17F, el dispositivo de comunicación 100 muestra una ventana de entrada de condición 942 en la pantalla y muestra condiciones de búsqueda, que se introducen por un usuario a través de la unidad de entrada de usuario 130, en la 35 ventana de entrada de condición de búsqueda 942.

Cuando la condición de búsqueda introducida es 'Kim' en (a) de la FIGURA 17F, el dispositivo de comunicación 100 puede buscar información de identificación, que incluye nombres que tienen 'Kim' y mostrar la información buscada en la segunda área (b).

40

45

Aunque no se muestra en los dibujos, cuando la condición de búsqueda introducida es '011' o 'naver' en (a) de la FIGURA 17F, el dispositivo de comunicación 100 puede buscar información de identificación, incluyendo números de teléfono que tienen '011' o información de identificación, incluyendo direcciones de correo electrónico o ID de mensajería que tienen 'naver' y mostrar la información buscada en la segunda área.

Aquí, en las FIGURA 17B a 17F, el dispositivo de comunicación 100 puede mostrar solamente información de identificación que corresponde a condiciones de búsqueda. No obstante, el dispositivo de comunicación 100 puede mostrar la información de identificación entera, pero solamente se puede mostrar información de identificación que corresponde a condiciones de búsqueda de manera que se puede identificar.

50

La FIGURA 18 muestra una configuración de una cuarta pantalla que muestra áreas de función e información de identificación en el dispositivo de comunicación 100.

- Un caso en el que una pluralidad de funciones subordinadas pertenece a una función que corresponde al área de 55 función se describe más adelante con referencia a la FIGURA 18. Por comodidad de descripción se describe como ejemplo una función relacionada con mensaje de texto, como una función a la cual pertenece una pluralidad de funciones subordinadas.
- Como en (a) de la FIGURA 18, en el dispositivo de comunicación 100, se selecciona un área 'SMS' en la que una 60 función relacionada con mensaje de texto de áreas de función 1011 se muestra en una primera área de una pantalla.

Mientras tanto, cuando se selecciona un área 'SMS' por un usuario, el dispositivo de comunicación 100 determina si se mostrará una pluralidad de funciones subordinadas que pertenecen a la función relacionada con mensaje de texto o si seleccionará inmediatamente una específica de una pluralidad de funciones subordinadas que pertenecen a la 65 función relacionada con mensaje de texto. Aquí, el dispositivo de comunicación 100 puede decidir realizar una

operación seleccionada por un usuario (la operación se puede realizar antes o después de que se seleccione el área 'SMS').

- Alternativamente, cuando el dispositivo de comunicación 100 está equipado con una pantalla táctil, el dispositivo de 5 comunicación 100 puede realizar la operación de decisión según un método táctil del área 'SMS'. Por ejemplo, el dispositivo de comunicación 100 puede realizar la operación de decisión al menos uno de un tiempo táctil, una presión táctil, un área táctil, un número táctil, una distancia de tocar y arrastrar, una velocidad de tocar y arrastrar y una dirección de tocar y arrastrar.
- 10 En lo sucesivo, se da una descripción en el supuesto de que el dispositivo de comunicación 100 ha decidido mostrar una pluralidad de funciones subordinadas que pertenecen a la función relacionada con mensaje de texto.

El dispositivo de comunicación 100 puede mostrar una pluralidad de funciones subordinadas en la función relacionada con mensaje de texto que corresponde al área seleccionada 'SMS' de diversas formas (b, c, d). Aquí, las 15 funciones subordinadas pueden comprender una escritura de mensaje, un mensaje enviado, un mensaje recibido, una casilla de mensaje y similares.

Primero, como en (b) de la FIGURA 18, el dispositivo de comunicación 100 puede mostrar áreas de función en las que una pluralidad de funciones subordinadas que pertenecen a una función relacionada con mensaje de texto se 20 fija respectivamente en una primera área. Aquí, en el estado (a) de la FIGURA 18, se detiene la visualización de las áreas de función mostradas en la primera área.

Alternativamente, como en (c) de la FIGURA 18, el dispositivo de comunicación 100 puede mostrar una pluralidad de funciones subordinadas que pertenecen a una función relacionada con mensaje de texto en forma de burbuja de 25 diálogo que corresponde al área 'SMS'.

Alternativamente, como en (d) de la FIGURA 18, el dispositivo de comunicación 100 puede mostrar una pluralidad de funciones subordinadas que pertenecen a una función relacionada con mensaje de texto en una ventana desplegable 1014. Aquí, la ventana desplegable 1014 puede desaparecer de la pantalla después de un lapso de 30 tiempo específico según los ajustes.

Con referencia de nuevo a la FIGURA 13, en el dispositivo de comunicación 100, un área de función y/o información de identificación se seleccionan/selecciona a partir de al menos un área de función y/o al menos una información de identificación mostrada en el paso de visualización (S520) en S530.

35

En el paso de selección (S530), un usuario puede seleccionar una pluralidad de áreas de función y/o piezas múltiples de información de identificación.

- Además, el dispositivo de comunicación 100 puede mostrar las áreas de función y/o la información de identificación, 40 las cuales se seleccionan en el paso de selección (S530), en diversas formas de manera que son distintas unas de otras. Por ejemplo, el dispositivo de comunicación 100 puede mostrar las áreas de función y/o la información de identificación empleando un realce, un color, un tipo de letra, un tamaño de visualización, etcétera.
- Además, el dispositivo de comunicación 100 puede seleccionar cualquiera de las áreas de función y la información 45 de identificación en el paso de selección (S530). Es decir, las áreas de función y la información de identificación se pueden seleccionar secuencialmente según la selección de un usuario o los ajustes del dispositivo de comunicación 100.
- Además, el paso de selección (S530) se puede realizar según una señal de selección, que se introduce a través de 50 un teclado numérico, una tecla de dirección, una tecla lateral o similares proporcionados en la unidad de entrada de usuario 130. Alternativamente, el paso de selección (S530) se puede realizar según una operación táctil del usuario con respecto a la pantalla táctil.
- El paso de selección (S530) se describe más adelante en detalle con referencia a las FIGURA 19A a 19C. Las 55 FIGURA 19A a 19C muestran configuraciones de pantalla de un proceso de selección de áreas de función e información de identificación en el dispositivo de comunicación 100.

Cuando un área de función específica y/o información de identificación específica se selecciona por un usuario como en la FIGURA 19A, el dispositivo de comunicación 100 comprueba las casillas de comprobación que corresponden 60 respectivamente al área de función y/o la información de identificación específica a fin de informar que se han/ha seleccionado el área de función y/o la información de identificación.

Cuando 'Entera" 1132 proporcionada en una segunda área en la que se muestra información de identificación 1121 se selecciona por un usuario como se muestra en la FIGURA 19B, el dispositivo de comunicación 100 puede 65 seleccionar la información de identificación entera mostrada en una pantalla actual. Alternativamente, cuando la

'Entera' 1132 se selecciona en un estado en el que se muestra la información de identificación que pertenece a un grupo específico, el dispositivo de comunicación 100 puede seleccionar la información de identificación entera que pertenece al grupo específico.

- 5 Además, como se muestra en la FIGURA 19C, un usuario puede seleccionar la información de identificación incluida en una curva cerrada 1123 dibujando la curva cerrada 1123 que comprende piezas múltiples de información de identificación (teclas de ejecución). Aquí, incluso en la FIGURA 19C, se puede seleccionar individualmente la información de identificación deseada de las piezas múltiples de información de identificación.
- 10 El paso de visualización (S520) y el paso de selección (S530) se describen en detalle más adelante con referencia a las FIGURA 20 a 21B.

La FIGURA 20 muestra una configuración de pantalla de un proceso de visualización y selección de un área de función e información de identificación cuando se seleccionan piezas múltiples de información de identificación en el 15 dispositivo de comunicación 100.

Cuando las piezas múltiples de información de identificación se seleccionan (a), como se muestra en la FIGURA 20, el dispositivo de comunicación 100 convierte las piezas múltiples de información de identificación en una pieza de nueva información de identificación 1222-1 y muestra una nueva información de identificación (b). En este momento,

- 20 la información de identificación que tiene una siguiente prioridad se puede mostrar en espacios, los cuales se crean a medida que las piezas múltiples de información de identificación se convierten en la pieza de nueva información de identificación y se muestra la pieza de nueva información de identificación.
- Por ejemplo, la nueva información de identificación 1222-1 se refiere a la información de identificación ya 25 seleccionada y, por lo tanto, se puede mostrar como 'Seleccionar'. Además, cuando se selecciona 'Detalle' junto con la nueva información de identificación 1222-1, el dispositivo de comunicación 100 puede mostrar información acerca de la información de identificación incluida en la nueva información de identificación.
- Aunque no se muestra en los dibujos, cuando se selecciona una pluralidad de áreas de función, el dispositivo de 30 comunicación 100 puede convertir la pluralidad de áreas de función seleccionadas en una nueva área de función y mostrar la nueva área de función y también puede mostrar áreas de función que tienen una siguiente prioridad en espacios, que se crean a medida que la pluralidad de las áreas de función seleccionadas se convierten a la nueva área de función y se muestra la nueva área de función.
- 35 Las FIGURA 21A y 21B muestran configuraciones de pantalla de un proceso de visualización y selección de un área de función y/o información de identificación cuando cualquiera del área de función y de la información de identificación se selecciona primero en el dispositivo de comunicación 100.
- Primero, como se muestra en la FIGURA 21A, en el dispositivo de comunicación 100, se selecciona (a) un área de 40 función específica (por ejemplo, el área 'SMS') del área de función 1311. En este caso, el dispositivo de comunicación 100 determina si se ha completado la selección del área de función. Por ejemplo, el dispositivo de comunicación 100 puede determinar que la selección del área de función se ha completado cuando al menos una de una entrada de señal (por ejemplo, activación del área 'Confirmar'), que informa que el área de función se ha seleccionado después de que se selecciona el área de función, una señal para informar que otras áreas de función 45 no se han seleccionado durante un tiempo específico dado que se selecciona el área de función y una señal de entrada de un patrón táctil designado en la terminación de selección de área de función (cuando el dispositivo de
- Además, si se determina que la selección del área de función se ha completado en (a) de la FIGURA 21A, el 50 dispositivo de comunicación 100 puede mostrar solamente piezas múltiples de información de identificación 1322 en una pantalla y recibir una selección de al menos una información de identificación de las piezas múltiples de información de identificación mostradas 1322 (b). Esto es con el propósito de aumentar la utilización de la pantalla no mostrando además áreas de función que ya se han seleccionado.

comunicación 100 se equipa con una pantalla táctil de entrada).

- 55 A continuación, como en la FIGURA 21B, el dispositivo de comunicación 100 recibe al menos una información seleccionada de la información de identificación 1323 (a). Aquí, el dispositivo de comunicación 100 determina si se ha completado la selección de la información de identificación. Por ejemplo, el dispositivo de comunicación 100 puede determinar que la selección de la información de identificación se ha completado cuando al menos una de una entrada de señal (por ejemplo, activación del área 'Confirmar'), la cual informa que la información de 60 identificación se ha seleccionado después de que se selecciona la información de identificación, una señal para informar que no se selecciona otra información de identificación durante un tiempo específico desde que se selecciona la información de identificación y una señal de entrada de un patrón táctil designado en la terminación de selección de información de identificación (cuando el dispositivo de comunicación 100 se equipa con una pantalla táctil de entrada).
- 65

Además, si se determina que la selección de la información de identificación se ha completado en (a) de la FIGURA 21B, el dispositivo de comunicación 100 puede mostrar solamente una pluralidad de áreas funcionales 1313 en una pantalla y recibir una selección de al menos un área funcional desde las piezas múltiples de las áreas funcionales mostradas 1313 (b). Esto es con el propósito de aumentar la utilización de la pantalla no mostrando además 5 información de identificación que ya se ha seleccionado.

Con referencia de nuevo a la FIGURA 13, el dispositivo de comunicación 100 ejecuta una función que corresponde a un área de función seleccionada en el paso de selección (S530) empleando información de identificación seleccionada en el paso de selección (S530) en el paso S540.

10

Por ejemplo, cuando la información de identificación seleccionada es un 'número de teléfono' o un 'nombre y/o imagen en la que se fija un número de teléfono', el dispositivo de comunicación 100 puede realizar al menos una de una función fijada en el área de función seleccionada (por ejemplo, una función de transmisión de llamada, una función de transmisión de mensaje (incluyendo textos y/o mensajes múltiples) y una función de navegación)

- 15 empleando la información de identificación seleccionada. Alternativamente, cuando la información de identificación seleccionada es una 'dirección de correo electrónico' o un 'nombre y/o imagen en la que se fija la dirección de correo electrónico', el dispositivo de comunicación 100 puede realizar una función fijada en el área de función seleccionada (por ejemplo, una función de transmisión de correo electrónico) empleando la información de identificación seleccionada. Alternativamente, cuando la información de identificación seleccionada es un 'ID de mensajería' o un
- 20 'nombre y/o imagen en la que se fija un ID de mensajería', el dispositivo de comunicación 100 puede realizar una función fijada en el área de función seleccionada (por ejemplo, una función de servicio de mensajería instantánea) empleando la información de identificación seleccionada. Alternativamente, cuando la información de identificación seleccionada es una 'dirección de página de inicio' o un 'nombre y/o imagen en la que se fija la dirección de página de inicio', el dispositivo de comunicación 100 puede realizar una función fijada en el área de función seleccionada
- 25 (por ejemplo, una función de acceso de página de inicio) empleando la información de identificación seleccionada.

Mientras tanto, cuando se selecciona un área de función en la que se fija una función, que no se puede realizar usando la información de identificación seleccionada, el dispositivo de comunicación 100 puede informar a un usuario del hecho de que la función no se puede realizar y entonces vuelve al paso de selección (S530).

30

Además, el paso de ejecución (S540) se puede realizar cuando se introduce un seleccionar señal de terminación con respecto a un área de función e información de identificación.

El paso de ejecución (S540) se describe en detalle más adelante con referencia a las FIGURA 22A a 24B. Mientras 35 tanto, las FIGURA 22A a 24B muestran casos en los que el dispositivo de comunicación 100 se equipa con una pantalla táctil.

Las FIGURA 22A y 22B muestran configuraciones de pantalla de un proceso de ejecución de una función que corresponde a un área de función empleando información de identificación cuando se selecciona primero el área de 40 función.

Con referencia a la FIGURA 22A o 22B, después de que se selecciona el área 'SMS' de una pluralidad de áreas de función, el dispositivo de comunicación 100 puede recibir al menos una información de identificación tocada por un puntero 1450 (a).

45

Con referencia a la FIGURA 22A, el dispositivo de comunicación 100 determina si se ha completado una selección de información de identificación. En particular, el dispositivo de comunicación 100 puede determinar que se ha completado una selección de información de identificación cuando se detecta la entrada de un patrón táctil designado en la terminación de selección de información de identificación. Por ejemplo, si un tiempo táctil, un

50 número táctil, una presión táctil, un área táctil y similares satisfacen el patrón táctil designado en la terminación de selección de información de identificación, el dispositivo de comunicación 100 puede determinar que se ha completado una selección de información de identificación.

Con referencia a la FIGURA 22B, el dispositivo de comunicación 100 determina si se ha completado una selección 55 de información de identificación. En particular, el dispositivo de comunicación 100 puede determinar que se ha completado una selección de información de identificación cuando se detecta una entrada de señal (por ejemplo, activación del área 'Confirmar'), que informa que la selección se ha completado después de que se selecciona la información de identificación. El dispositivo de comunicación 100 se puede equipar con un área táctil adicional para introducir la terminación de selección de información de identificación.

60

Aunque no se muestra en los dibujos, el dispositivo de comunicación 100 puede determinar que la selección de información de identificación se ha completado cuando no se selecciona otra información de identificación durante un tiempo específico desde que se selecciona la información de identificación.

Si se determina que la selección de información de identificación se ha completado en (a) de la FIGURA 22A o 22B, el dispositivo de comunicación 100 fija un estado en el que una función de transmisión de mensaje que corresponde al área 'SMS' se puede realizar en base a la información de identificación seleccionada (b). Por ejemplo, el dispositivo de comunicación 100 puede introducir un modo de escritura de mensaje, recibir los contenidos de un 5 mensaje y designa la información de identificación seleccionada como un destinatario de mensaje. Después de que

se completa la escritura de mensaje, el dispositivo de comunicación 100 puede transmitir el mensaje escrito a un dispositivo que corresponde a la información de identificación seleccionada.

Las FIGURA 23A y 23B muestran configuraciones de pantalla de un proceso de ejecución de una función que 10 corresponde a un área de función empleando información de identificación cuando se selecciona primero la información de identificación.

Con referencia a la FIGURA 23A, el dispositivo de comunicación 100 determina si se ha completado una selección de un área de función. En particular, el dispositivo de comunicación 100 puede determinar que se ha completado 15 una selección de un área de función cuando se detecta la entrada de un patrón táctil designado en la terminación de selección de área de función. Por ejemplo, si un tiempo táctil, un número táctil, una presión táctil, un área táctil y similares satisfacen el patrón táctil designado en la terminación de selección de área de función, el dispositivo de comunicación 100 puede determinar que se ha completado la selección de un área de función.

- 20 Con referencia a la FIGURA 23B, el dispositivo de comunicación 100 determina si se ha completado una selección de un área de función. En particular, el dispositivo de comunicación 100 puede determinar que se ha completado una selección de un área de función cuando se detecta una entrada de señal (por ejemplo, activación del área 'Confirmar'), que informa de que la selección se ha completado después de que se selecciona el área de función. El dispositivo de comunicación 100 se puede equipar con un área táctil adicional para introducir una terminación de 25 selección de un área de función.
- 

Aunque no se muestra en los dibujos, el dispositivo de comunicación 100 puede determinar que se ha terminado una selección de un área de función cuando no se seleccionan otras áreas de función para un tiempo específico desde que se selecciona el área de función.

30

Si se determina que la selección del área de función se ha completado en (a) de la FIGURA 23A o 23B, el dispositivo de comunicación 100 fija un estado en el que se puede realizar (b) una función de transmisión de mensaje que corresponde al área 'SMS', es decir, el área de función seleccionada. Por ejemplo, el dispositivo de comunicación 100 puede entrar en un modo de escritura de mensaje, recibir los contenidos de un mensaje y

35 designar la información de identificación seleccionada como un destinatario de mensaje. Después de que se completa la escritura de mensaje, el dispositivo de comunicación 100 puede transmitir el mensaje escrito a un dispositivo que corresponde a la información de identificación seleccionada.

Las FIGURA 24A y 24B muestran configuraciones de pantalla de un proceso de ejecución de una función que 40 corresponde a un área de función empleando información de identificación a medida que se tocan y arrasan respectivamente información de identificación y un área de función.

Como se muestra en la FIGURA 24A, un usuario toca y arrastra un punto de al menos una información de identificación seleccionada a un área de función en la que una función a ser ejecutada se fija usando un puntero 45 1650 (a, b).

En particular, en el caso en el que se tocan y arrastran piezas múltiples de información de identificación, un punto de al menos una de las piezas múltiples de información de identificación 1621-1 a 1621-3 se puede tocar y arrastrar a un área de función específica 1611-2. Alternativamente, cuando existe una nueva información de identificación 1622-

50 1 que corresponde a piezas múltiples de información de identificación seleccionada, un punto de la nueva información de identificación se puede tocar y arrastrar al área de función específica 1611-2.

Por lo tanto, el dispositivo de comunicación 100 puede realizar una función que corresponde a un área de función empleando al menos una información de identificación tocada y arrastrada al área de función (c).

55

Por ejemplo, a fin de realizar una función de transmisión de mensaje de texto fijada en el área de 'SMS', el dispositivo de comunicación 100 puede recibir un mensaje de texto, que designa un dispositivo que corresponde a cada una de una o más información de identificación que se han tocado y arrastrado, como un destinatario y transmitir el mensaje de texto.

60

A continuación, como se muestra en la FIGURA 24B, el usuario toca y arrasa un punto de al menos un área de función seleccionada a información de identificación específica empleando el puntero 1650 (a, b).

En particular, cuando una información de identificación específica es plural, un punto del área de función 65 seleccionada se puede tocar y arrastrar a cualquiera de las piezas múltiples de información de identificación 1621-1

a 1621-3. Alternativamente, cuando existe una nueva información de identificación 1622-1 que corresponde a las piezas múltiples de información de identificación, un punto del área de función seleccionada se puede tocar y arrastrar a una nueva información de identificación.

5 Por lo tanto, el dispositivo de comunicación 100 puede realizar una función que corresponde a un área de función empleando al menos una información de identificación en la que se toca y arrastra (c) un punto del área de función.

Por ejemplo, a fin de realizar una función de transmisión de llamada fijada en el área de 'Llamada', el dispositivo de comunicación 100 puede conectar una llamada a un dispositivo que corresponde a cada una de una o más 10 información de identificación. Aquí, cuando la información de identificación específica es plural, se puede realizar una llamada de grupo.

Con referencia de nuevo a la FIGURA 13, el dispositivo de comunicación 100 puede realizar una operación de salida según la terminación del paso de ejecución (S540).

15

20

Una operación de salida según la terminación de ejecución de una función se describe más adelante con referencia a la FIGURA 25. La FIGURA 25 muestra una configuración de pantalla de un proceso de información al exterior de la terminación de ejecución de una función cuando se completa la ejecución de una función que corresponde a un área de función.

Con referencia a la FIGURA 25, si se completa (a, b y c) 'una función de transmisión de mensaje' que emplea información de identificación seleccionada, el dispositivo de comunicación 100 vuelve a una pantalla (a) que muestra un estado de terminación de selección de un área de función e información de identificación y entonces muestra débilmente la pantalla de terminación de selección de una manera de desvanecimiento (d). Después de que 25 desaparece la pantalla de terminación de selección, el dispositivo de comunicación 100 muestra una pantalla de espera.

Aquí, el dispositivo de comunicación 100 puede emplear vibración, un tono de llamada, una luz o similar a fin de informar que se ha completado la ejecución de una función.

30

El dispositivo de comunicación anterior y el método de ejecución de función del mismo también se pueden aplicar a dispositivos que realizan una función de servicio de mensajería.

Por ejemplo, la información de identificación anterior es información para identificar dispositivos homólogos que se 35 registran para realizar un servicio de mensajería con un dispositivo de comunicación y puede comprender un ID de mensajería, un ID de charla de mensajería, un nombre de uso de mensajería, un número de teléfono de un dispositivo homólogo (o una dirección de correo electrónico, una dirección de página de inicio), etcétera. Además, una función que corresponde al área de función anterior puede comprender una función de diálogo (que comprende voz, imágenes, textos), una función de mensaje instantáneo, una función de transmisión de mensaje (que 40 comprende mensajes de texto/múltiples), una función de transmisión de correo electrónico, una función de acceso a página de inicio y similares.

Por consiguiente, cuando se accede a un servicio de mensajería usando un dispositivo de comunicación, el dispositivo de comunicación puede mostrar piezas múltiples de información de identificación y una pluralidad de 45 áreas de función en una pantalla y realizar una función que corresponde a una seleccionada de la pluralidad de áreas de función mostradas empleando la información de identificación seleccionada de las piezas múltiples de información de identificación mostrada.

Además, según una realización de este documento, el método de ejecución de función del dispositivo de 50 comunicación se puede implementar como códigos legibles por ordenador en un medio en el que se graba un programa. El medio legible por ordenador comprende todos los tipos de dispositivos de grabación en los cuales se almacenan datos legibles por un sistema informático. Ejemplos del medio legible por ordenador incluyen ROM, RAM, CD-ROM, cintas magnéticas, discos flexibles, dispositivos de almacenamiento de datos ópticos y similares. El medio legible por ordenador además comprende uno implementado en forma de ondas portadoras (por ejemplo, 55 transmisión a través de Internet). El ordenador también puede comprender el controlador 180 del dispositivo de comunicación.

Las ventajas del dispositivo de comunicación y el método de ejecución de función del mismo según este documento son las siguientes. Primero, un usuario puede seleccionar información de identificación y áreas de función 60 convenientemente. Segundo, dado que se pueden seleccionar rápidamente sin error información de identificación y áreas de función, una función que corresponde a un área de función se puede realizar empleando información de identificación seleccionada. Tercero, una función que corresponde al área de función se puede ejecutar rápidamente empleando información de identificación que se toca y arrastra tocando y arrastrando información de identificación al área de función.

#### **REIVINDICACIONES**

- 1. Un método para controlar un dispositivo de comunicación móvil (10, 100), el método que comprende:
- 5 mostrar una pluralidad de teclas de ejecución numéricas (11, 1122) en una pantalla táctil (4) en un modo de espera;

- mostrar iconos de función (1112) en la pantalla táctil, los iconos de función que comprenden al menos un icono de llamada; y - ejecutar:

10

30

una primera operación asignada a una específica (12, 14) de la pluralidad de teclas de ejecución (11, 1122), cuando la tecla de ejecución específica (12, 14) se toca durante un periodo de tiempo más breve que un periodo de tiempo predefinido, a fin de introducir un número de la tecla de ejecución como parte de un número de teléfono; y

15 o una segunda operación asignada a la tecla de ejecución específica (12, 14), la segunda operación que comprende determinar y mostrar una información de acceso directo asignada a la tecla de ejecución específica (12, 14) en la pantalla táctil (4) y realizar una conexión de llamada a un número de teléfono asignado a la tecla de ejecución específica como parte de la información de acceso directo, cuando o bien la tecla de ejecución se toca y arrastra sobre el icono de llamada o bien el icono de 20 llamada se toca y arrastra sobre la tecla de ejecución específica.

2. El método de la reivindicación 1, en el que un número o un símbolo que corresponde a la tecla de ejecución específica (12, 14) se muestra en la pantalla táctil (4) cuando se ejecuta una de las operaciones.

- 25 3. El método de cualquiera de las reivindicaciones 1-2, en el que se determina una información de acceso directo asignada a la tecla de ejecución específica (12, 14) y en el que se ejecuta una función del dispositivo que corresponde a una única información de acceso directo determinada cuando se ejecuta una de las operaciones.
	- 4. El método de la reivindicación 3, en el que la información de acceso directo es al menos una de
		- un número de teléfono de acceso directo asignado a la tecla de ejecución específica;
			- un nombre de carpeta de acceso directo asignado a la tecla de ejecución específica; y
			- una dirección de Internet asignada a la tecla de ejecución específica.
- 35 5. El método de la reivindicación 3 o 4, en el que la función de dispositivo ejecutada es al menos una de las siguientes funciones:
	- realizar una conexión de llamada si la información de acceso directo asignada a la tecla de ejecución especifica es un número de teléfono;
- 40 introducir un modo de entrada de mensaje para transmisión de mensaje si la información de acceso directo asignada a la tecla de ejecución específica es un número de teléfono;

- introducir una carpeta de acceso directo si la información de acceso directo asignada a la tecla de ejecución específica es información de carpeta de acceso directo; y

- acceder a una dirección de Internet asignada a la tecla de ejecución específica si la información de acceso 45 directo asignada a la tecla de ejecución específica es una dirección de Internet.

6. El método de cualquiera de las reivindicaciones 1-5, en el que la información de acceso directo se muestra en un área de control (22) de o en una ventana (40) en la pantalla táctil (4).

50 7. El método de cualquiera de las reivindicaciones 1-6, en el que un número o un símbolo que corresponde a la tecla de ejecución específica (12, 14) se muestra en la pantalla táctil (4) si no se asigna información de acceso directo a la tecla de ejecución específica (12, 14).

8. El método de cualquiera de las reivindicaciones 1-7, en el que la tecla de ejecución (12, 14) no se mueve cuando 55 se toca y arrastra a una parte diferente en la pantalla táctil (4).

9. Un dispositivo de comunicación (10, 100) que comprende una pantalla táctil (4) y configurado para realizar un método según cualquiera de las reivindicaciones 1-8.

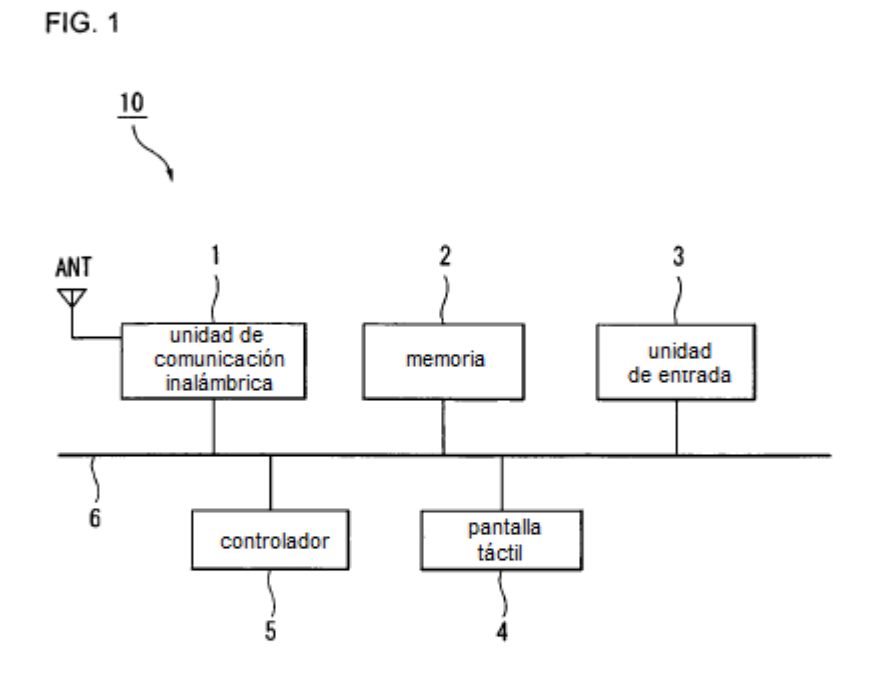

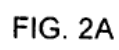

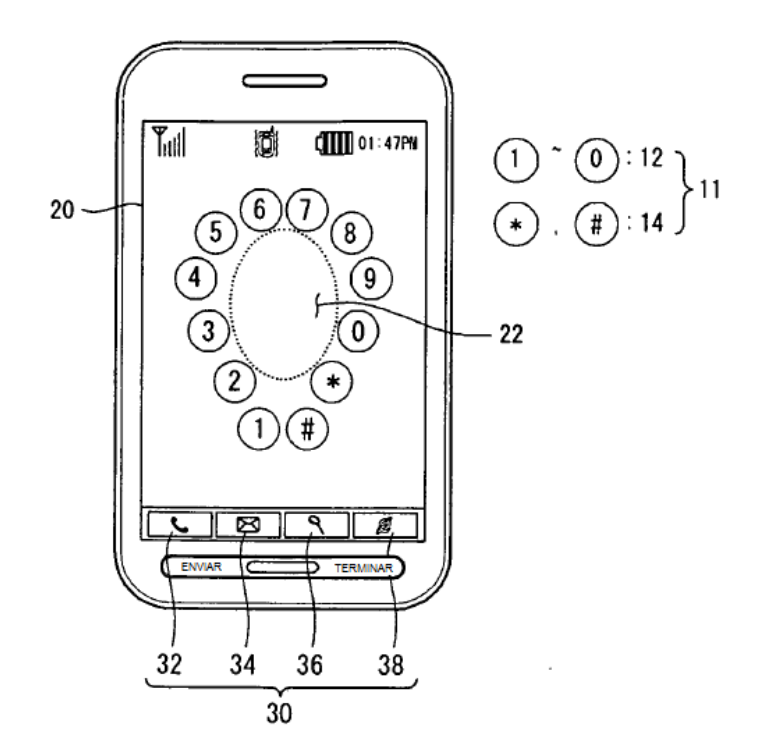

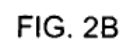

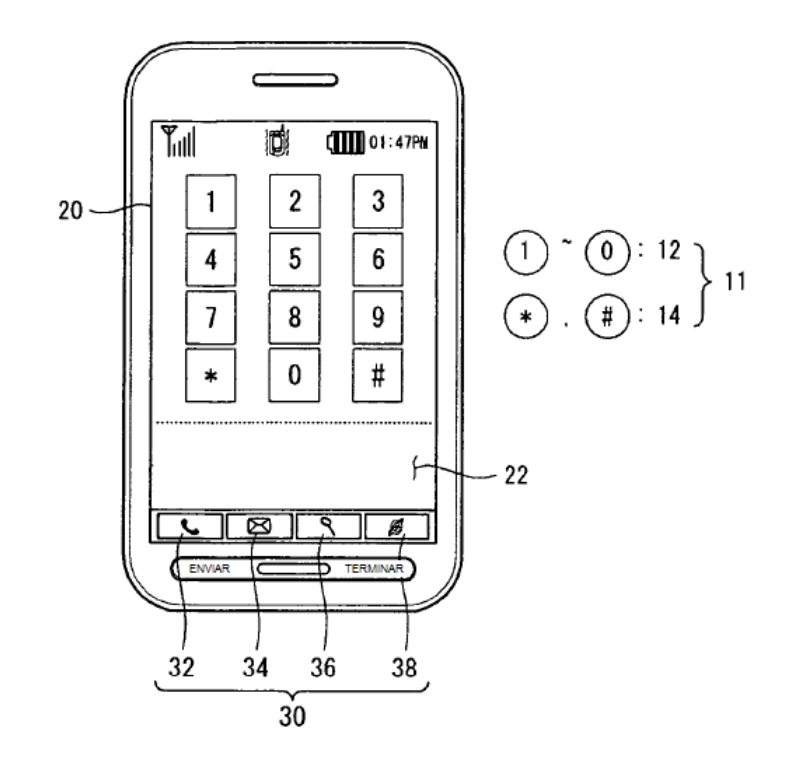

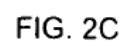

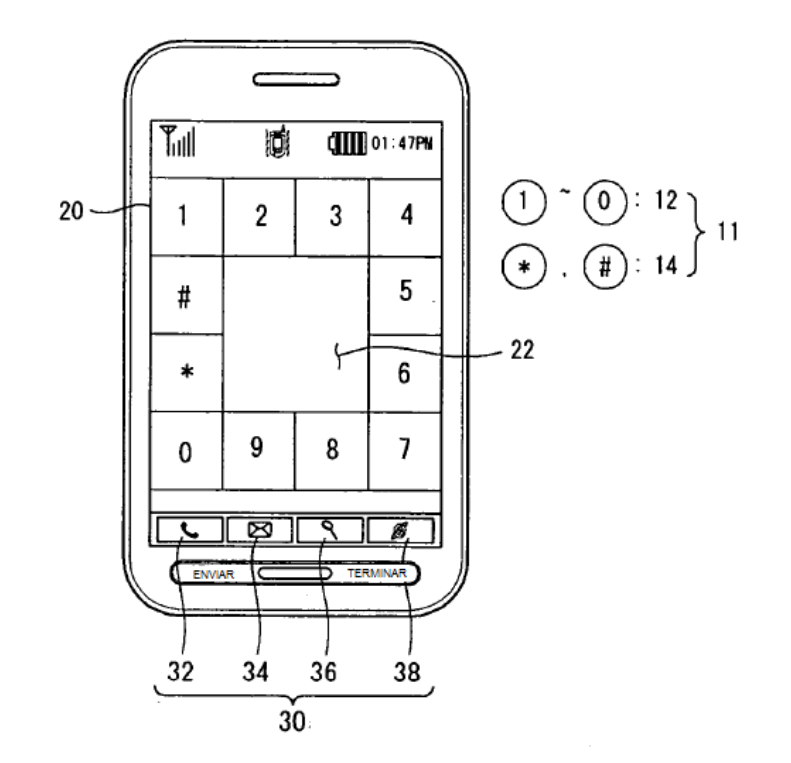

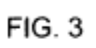

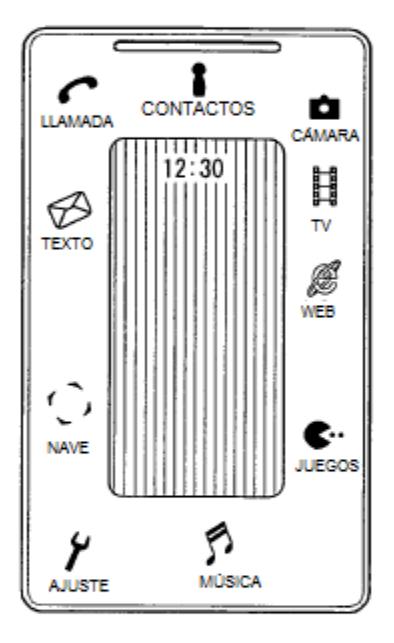

 $FIG. 4$ 

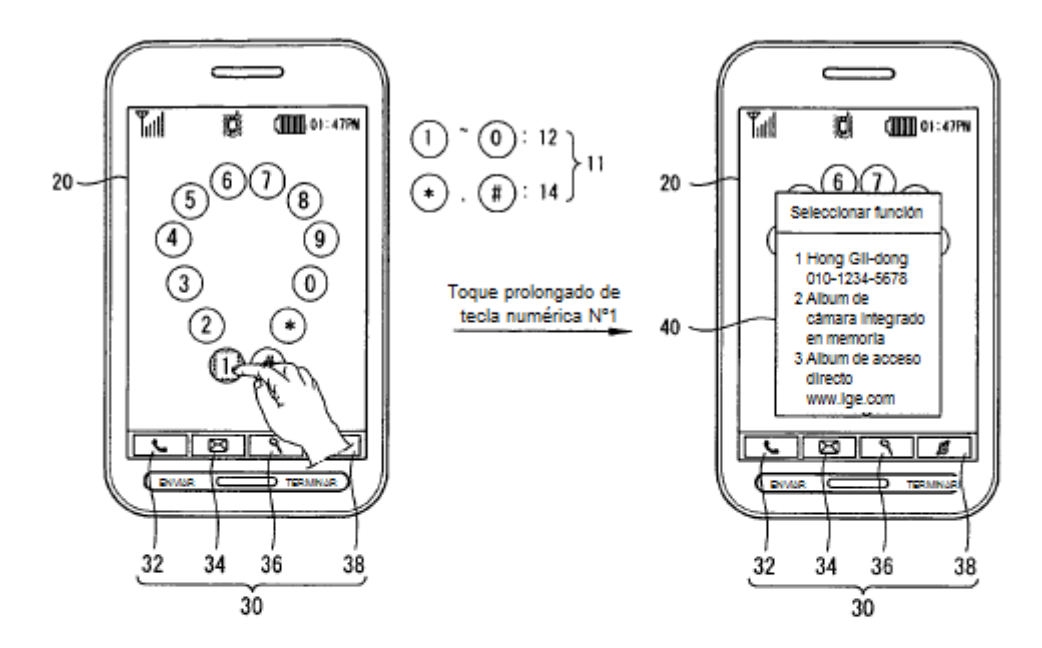

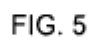

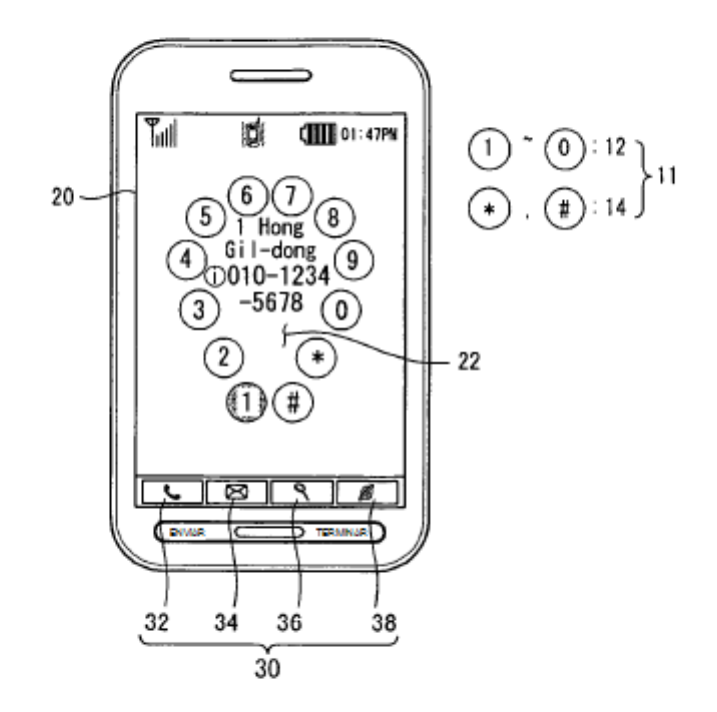

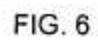

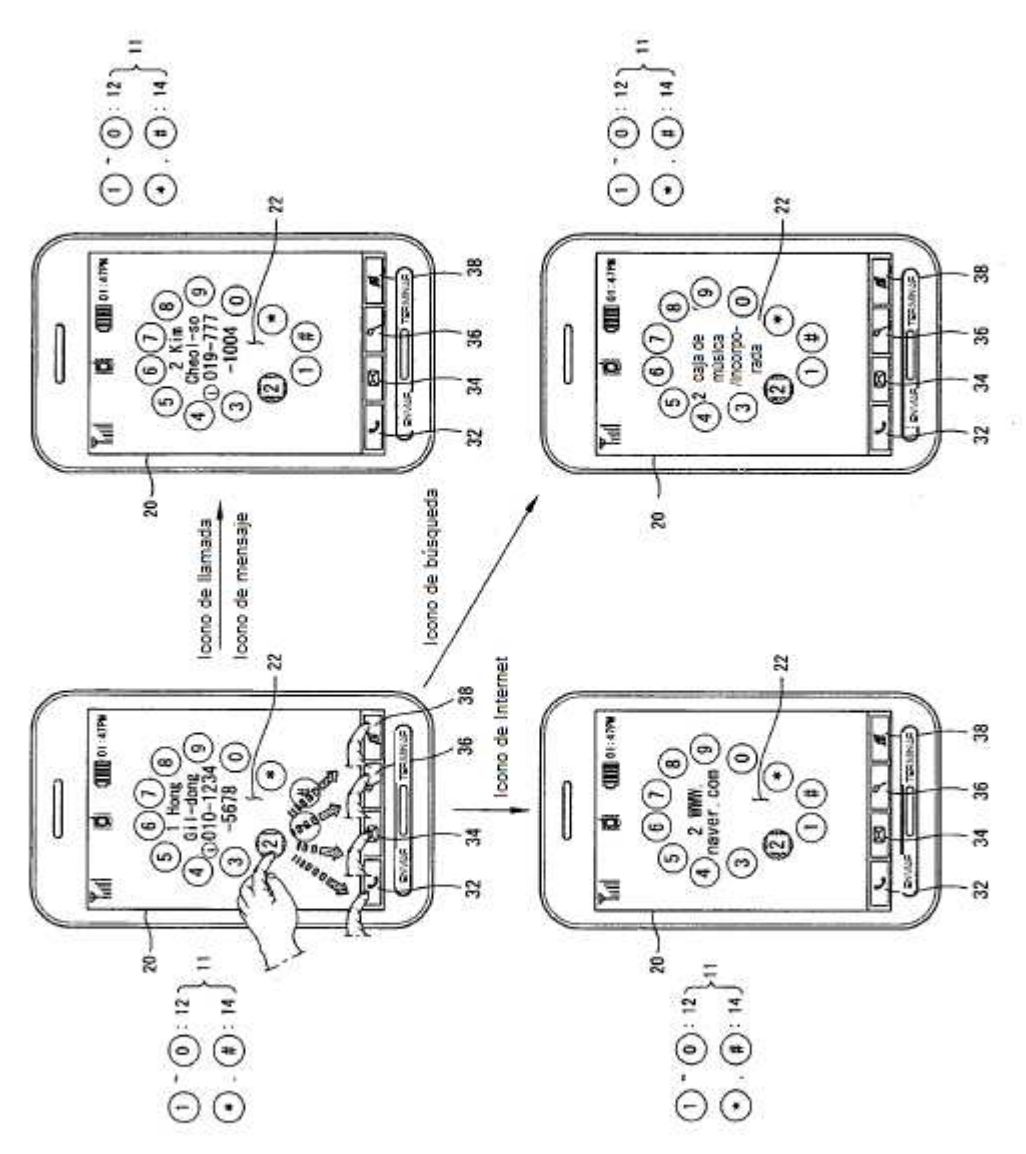

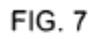

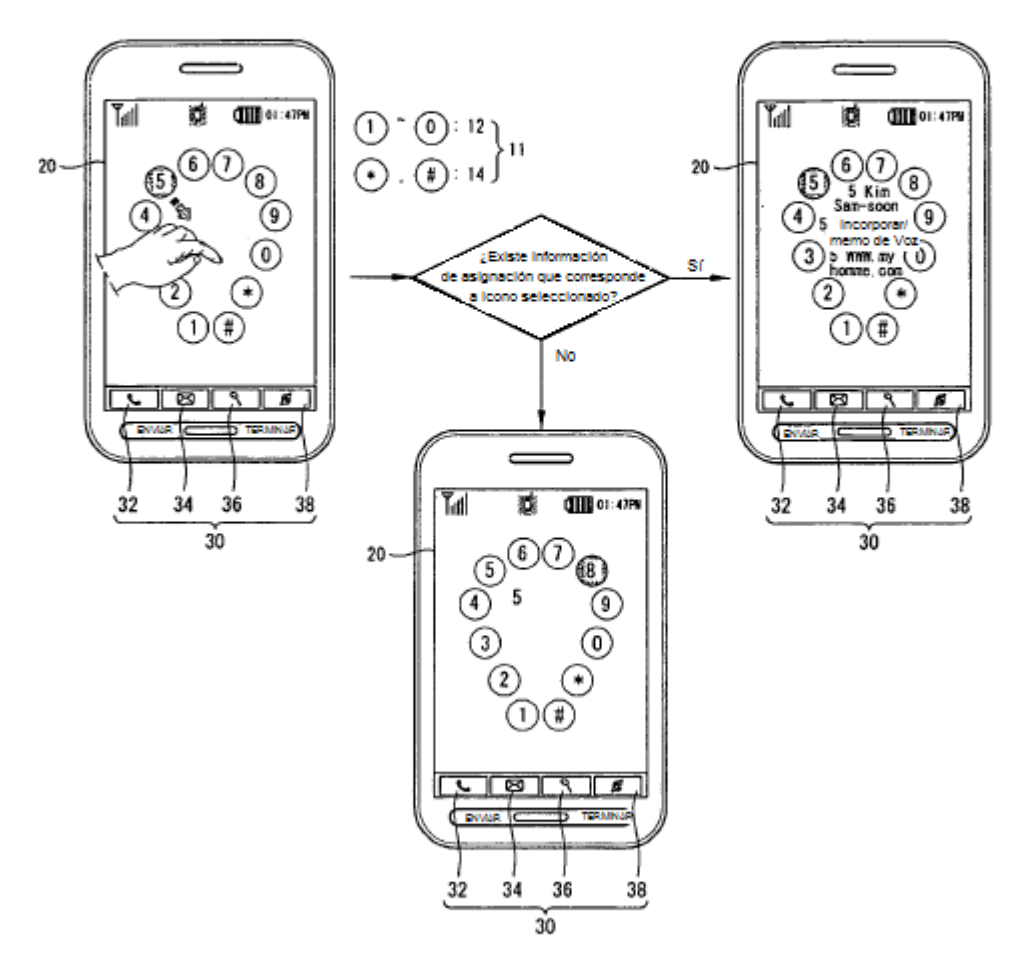

 $\hat{\mathbf{r}}$ 

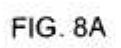

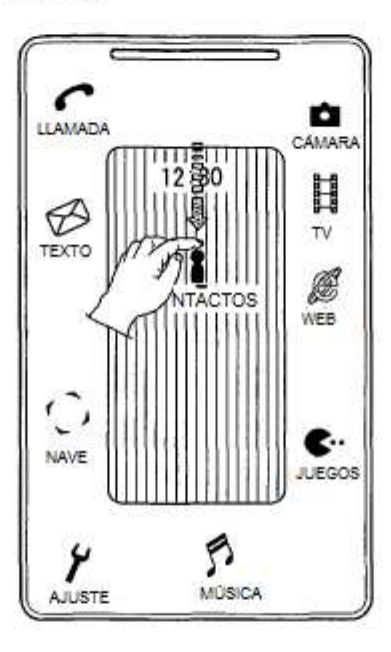

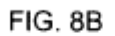

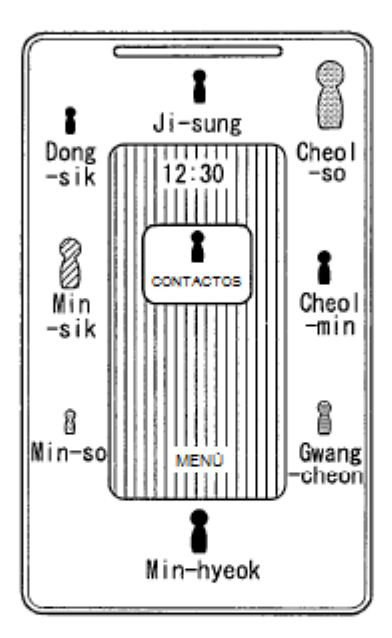

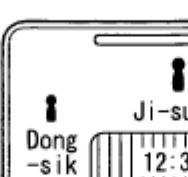

FIG. 8C

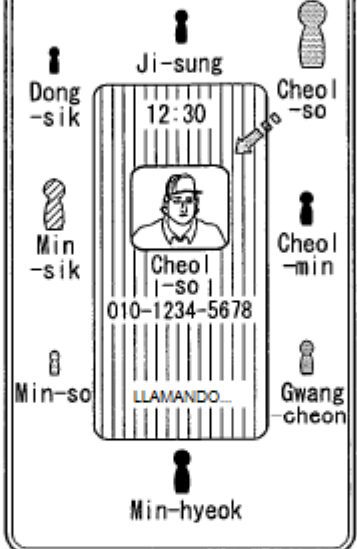

Ξ,

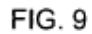

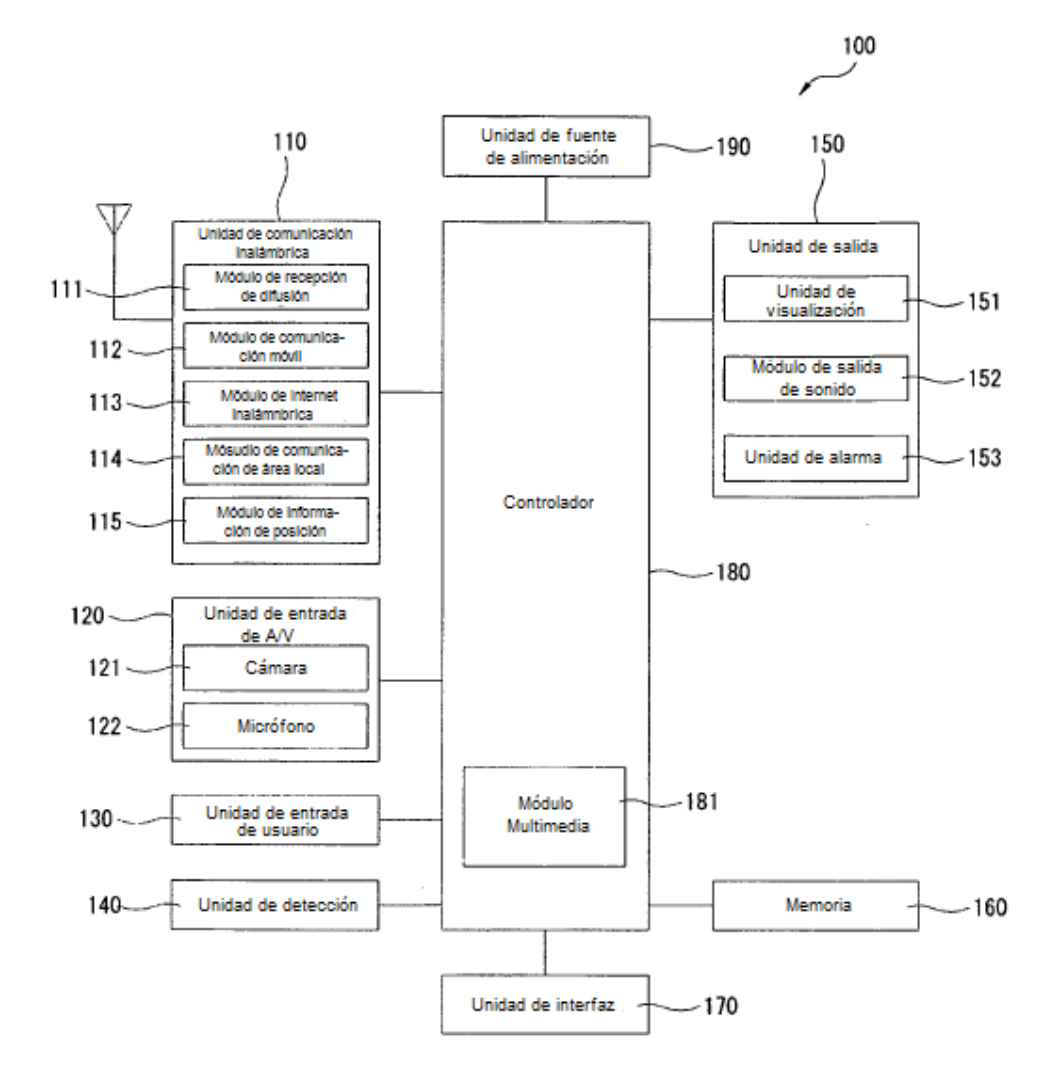

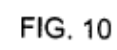

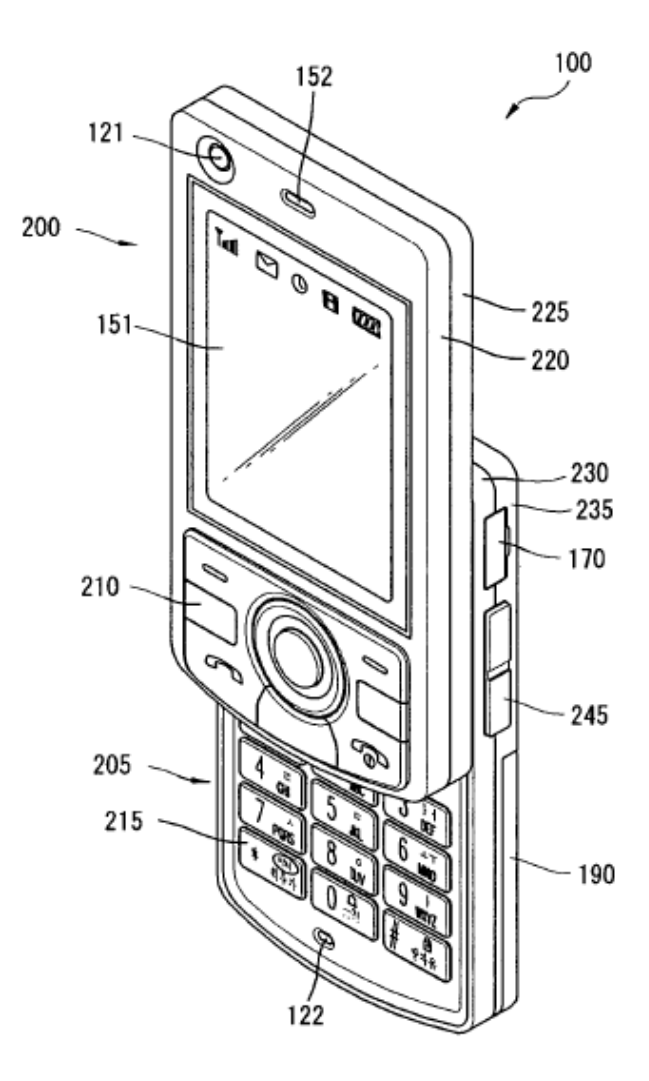

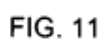

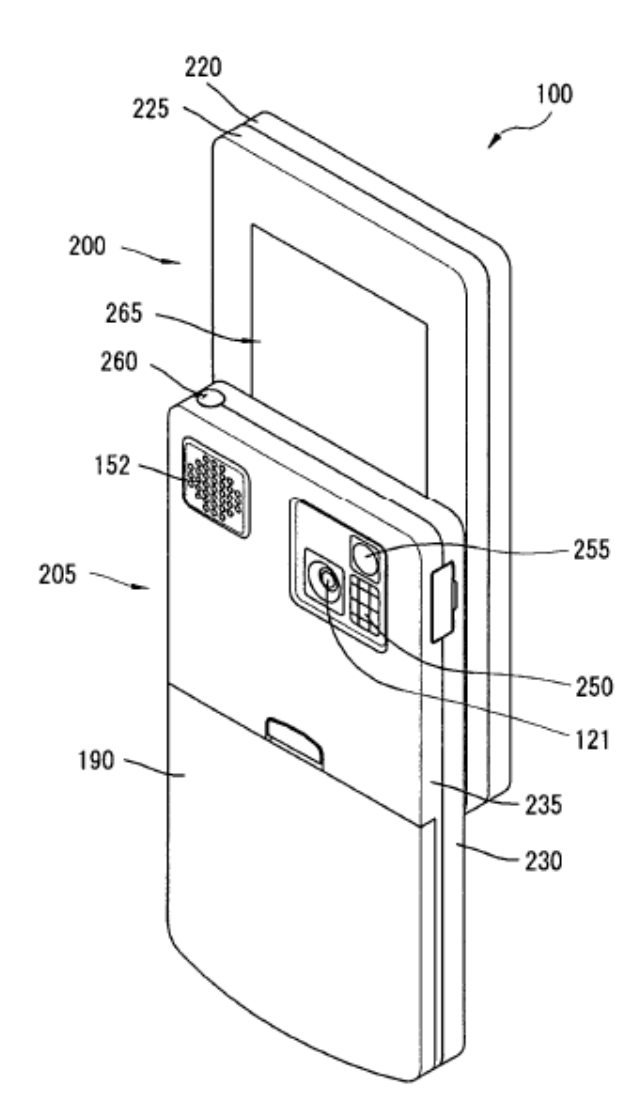

# **FIG. 12**

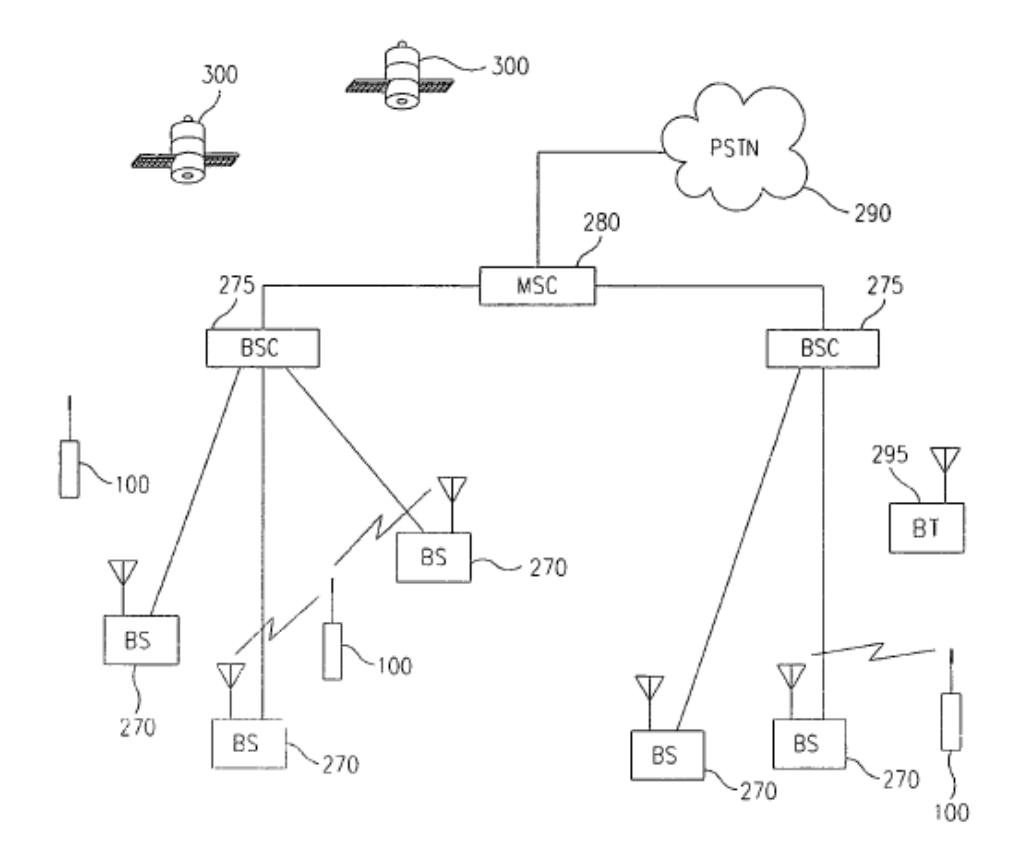

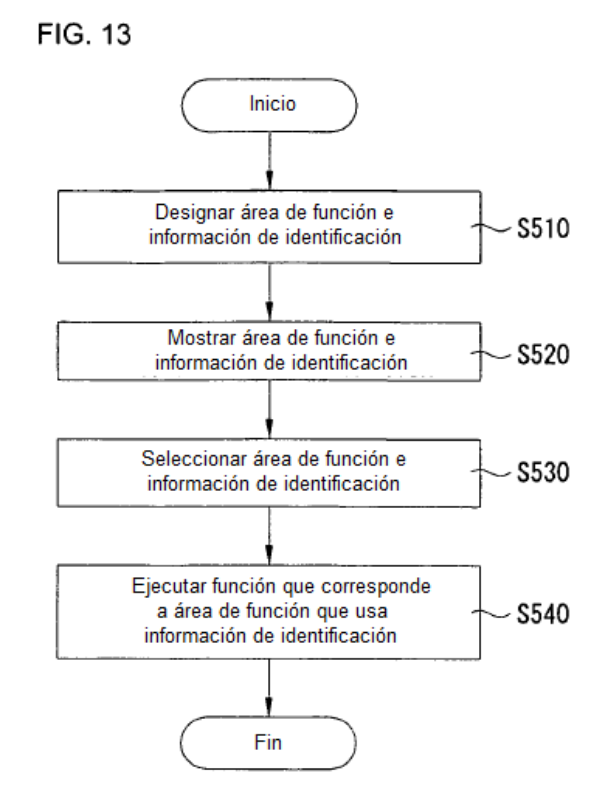

### **FIG. 14A**

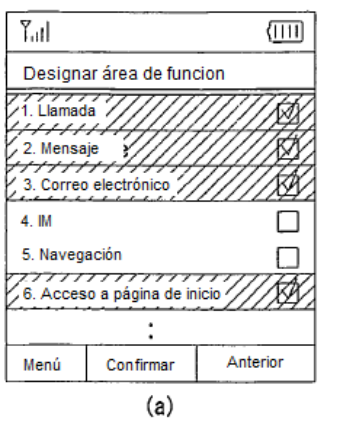

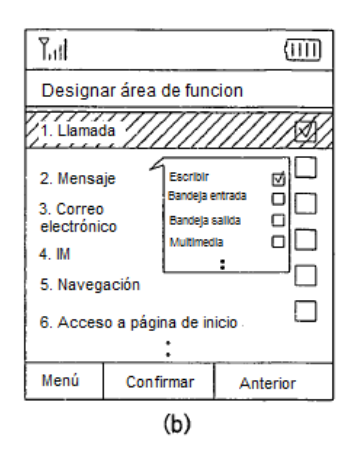

**FIG. 14B** 

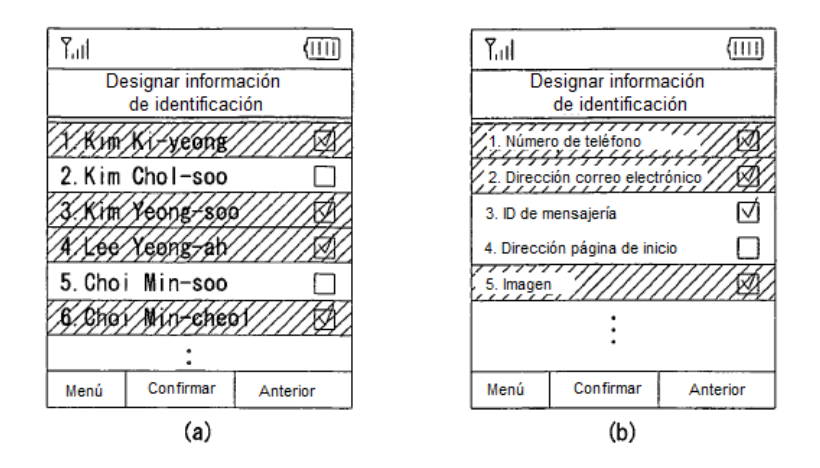

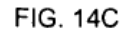

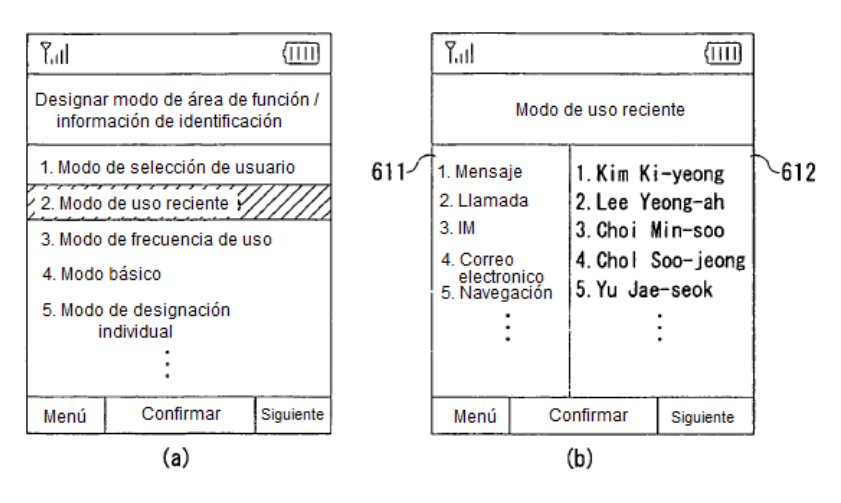

**FIG. 15A** 

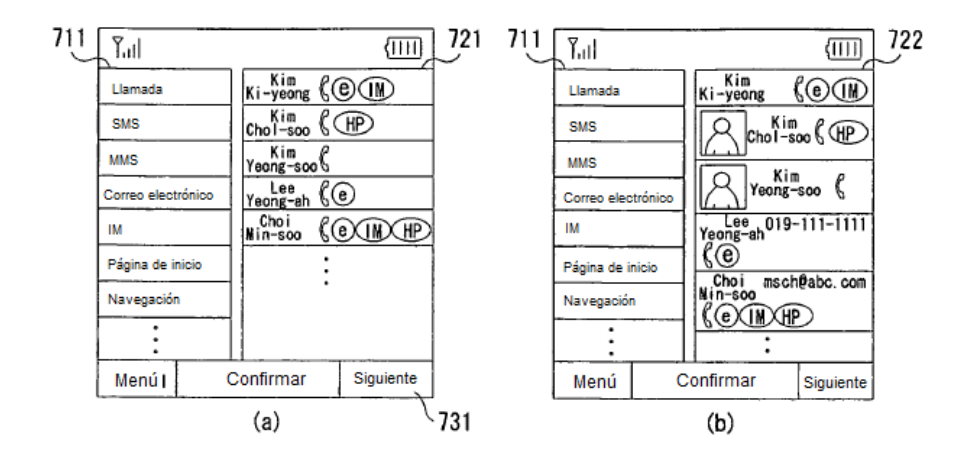

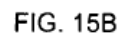

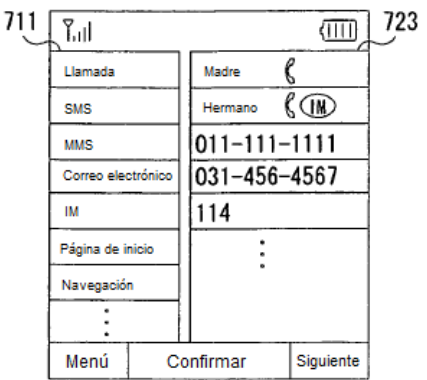

### **FIG. 15C**

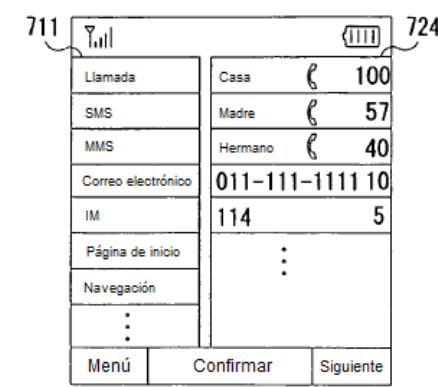

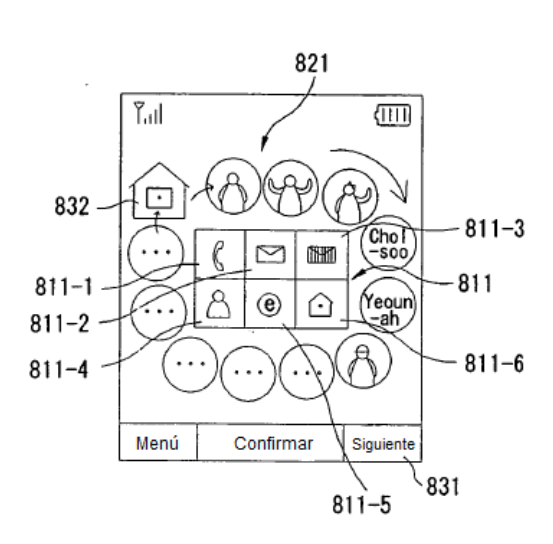

**FIG. 16A** 

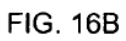

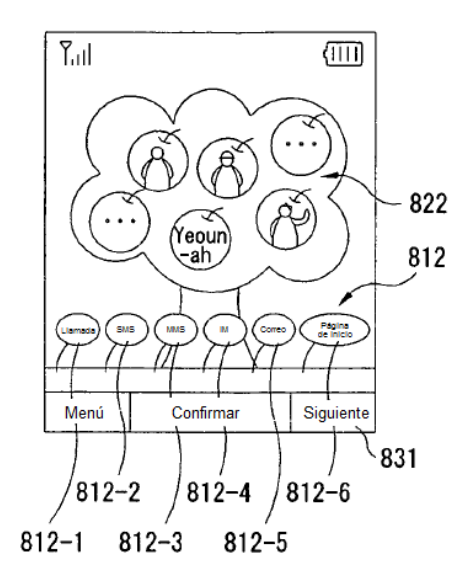

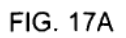

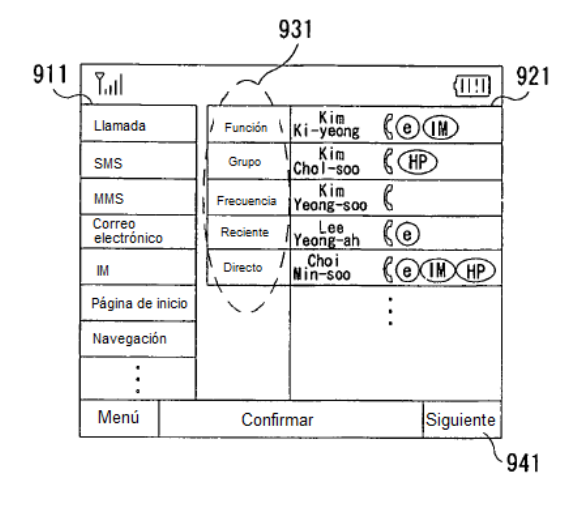

**FIG. 17B** 

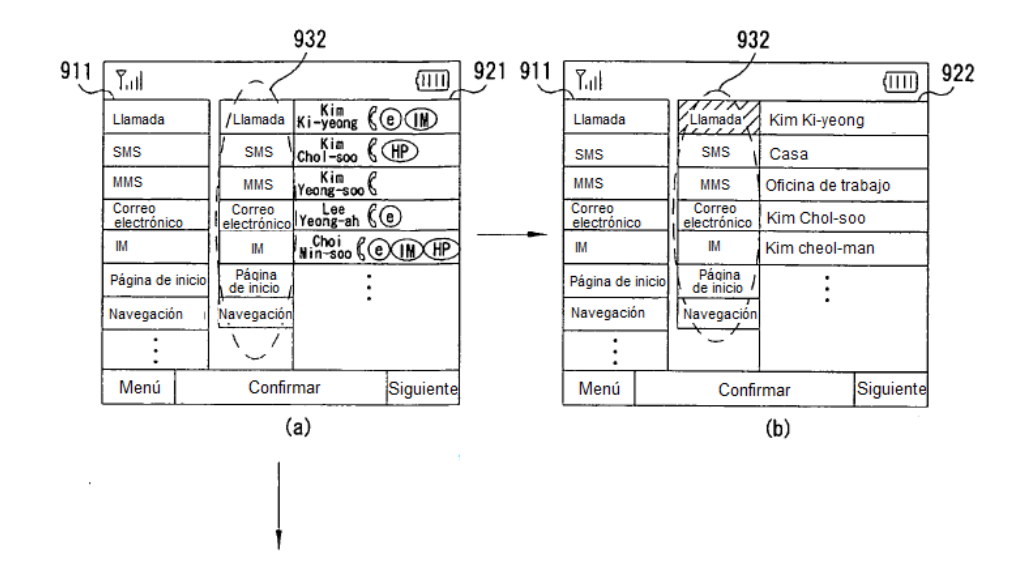

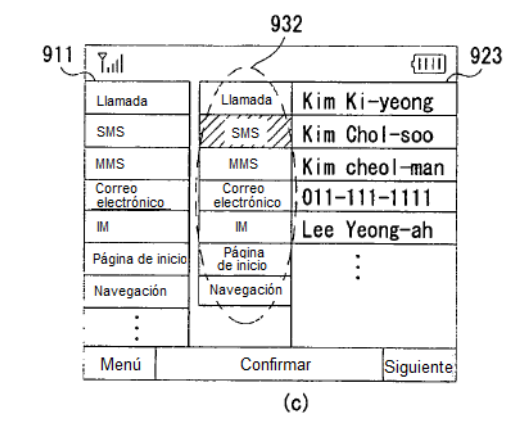

**FIG. 17C** 

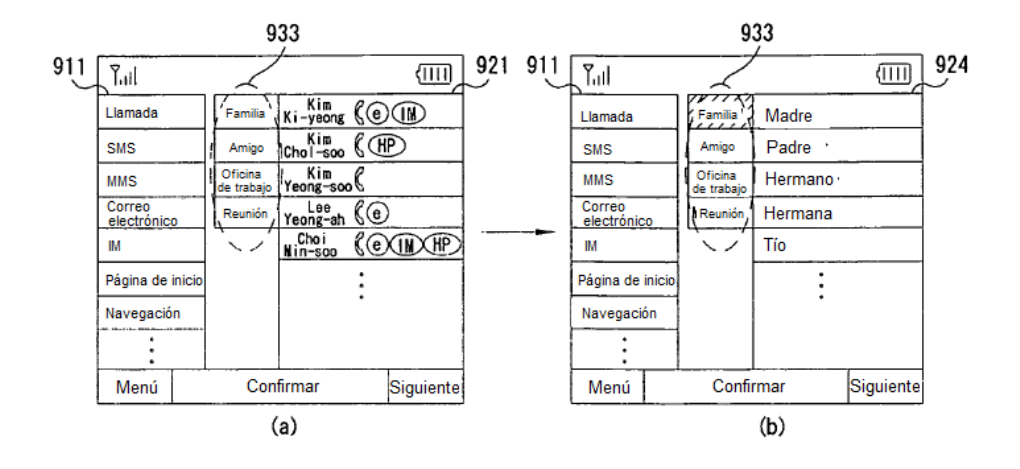

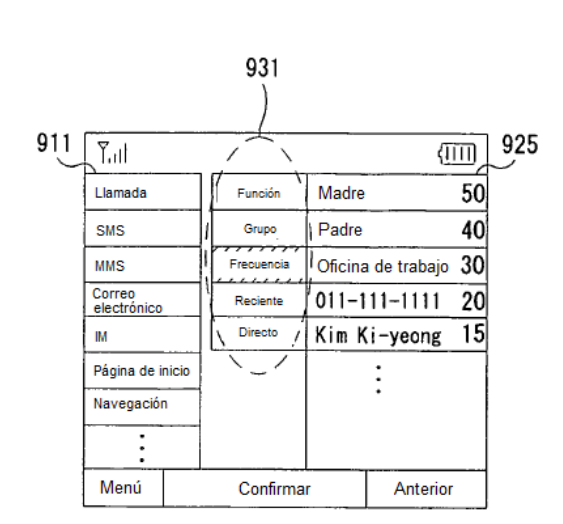

**FIG. 17D** 

**FIG. 17E** 

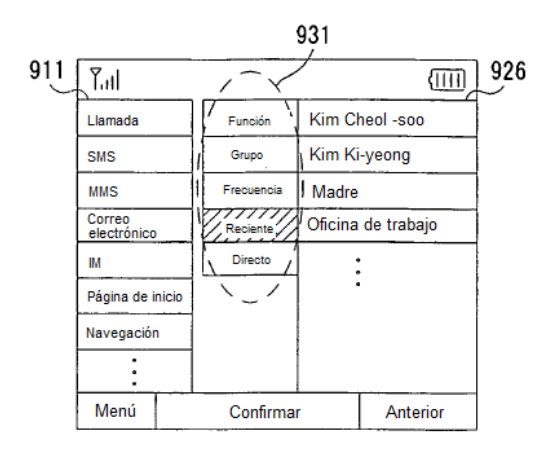

У.

÷.

### **FIG. 17F**

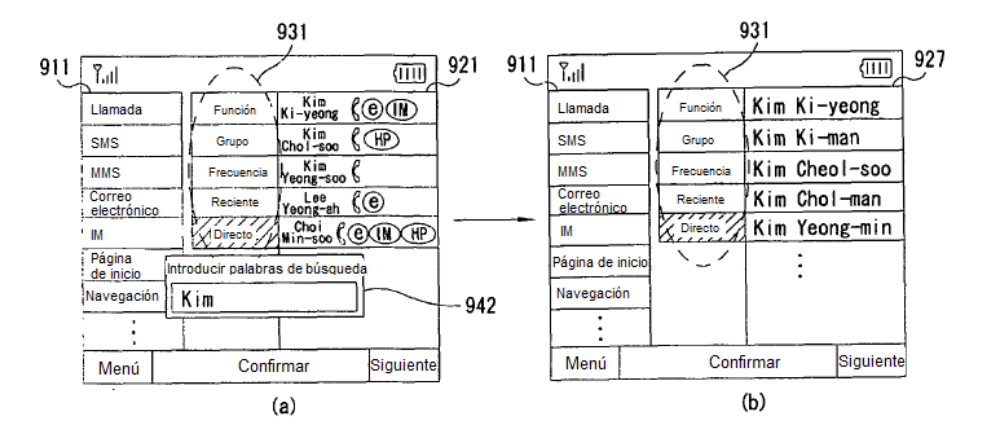

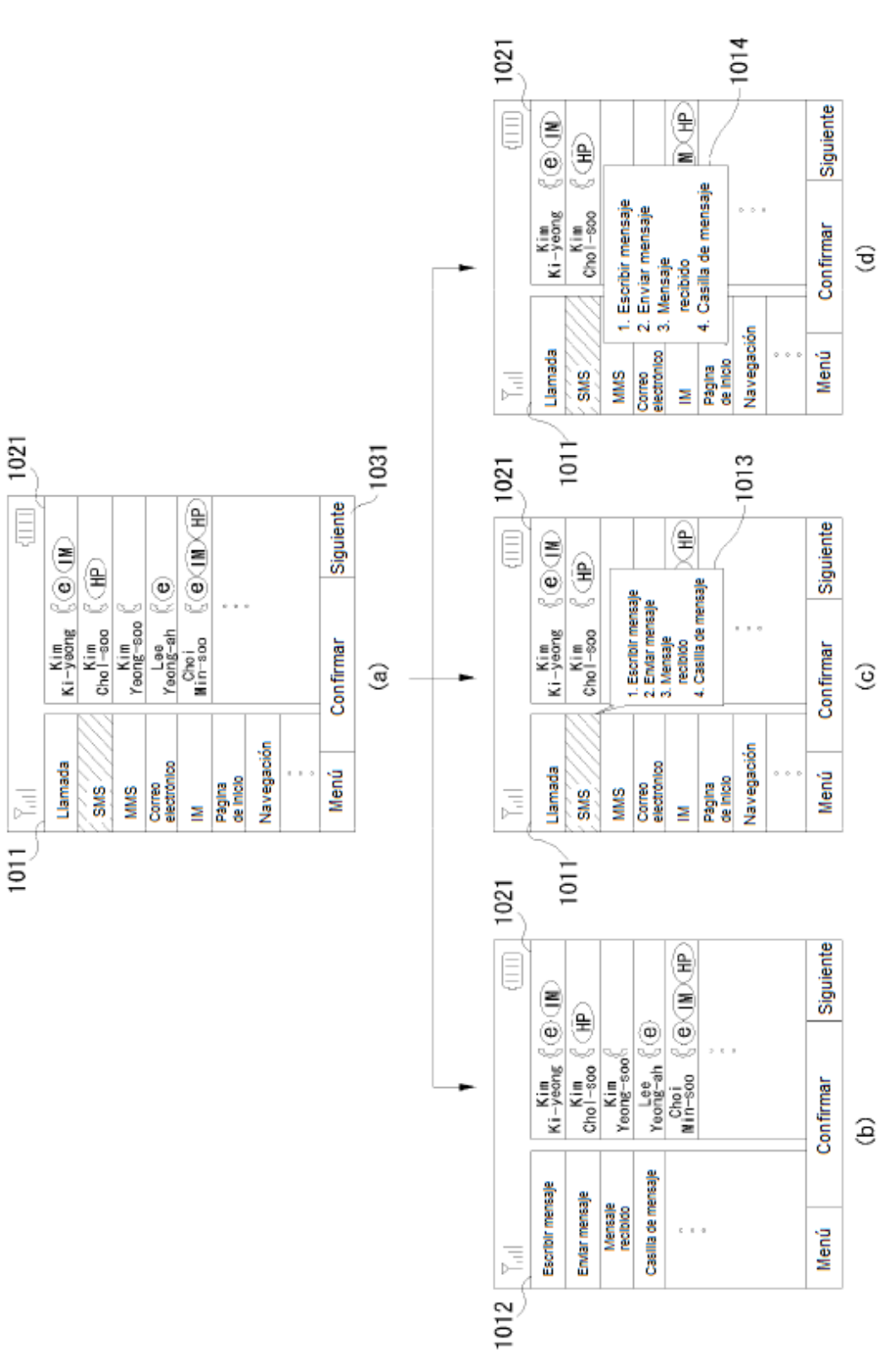

FIG. 18

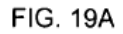

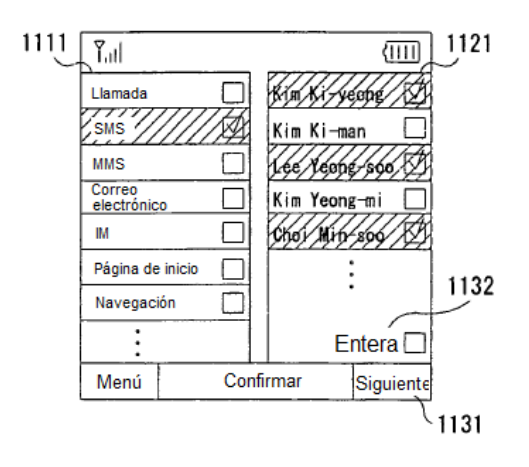

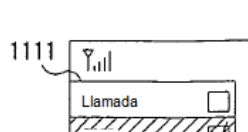

**FIG. 19B** 

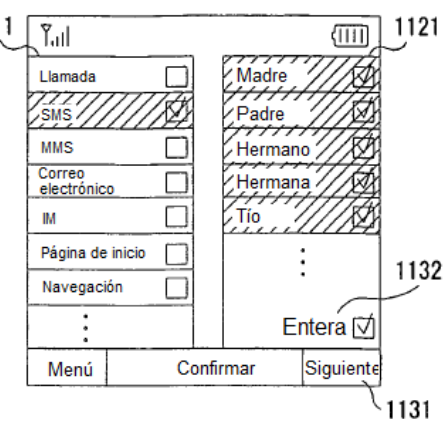

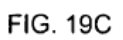

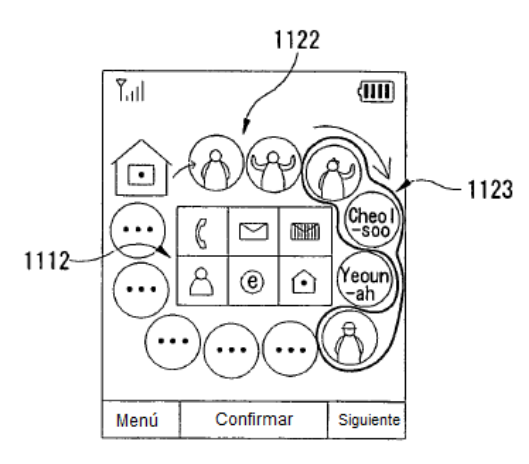

### $·$  FIG. 20

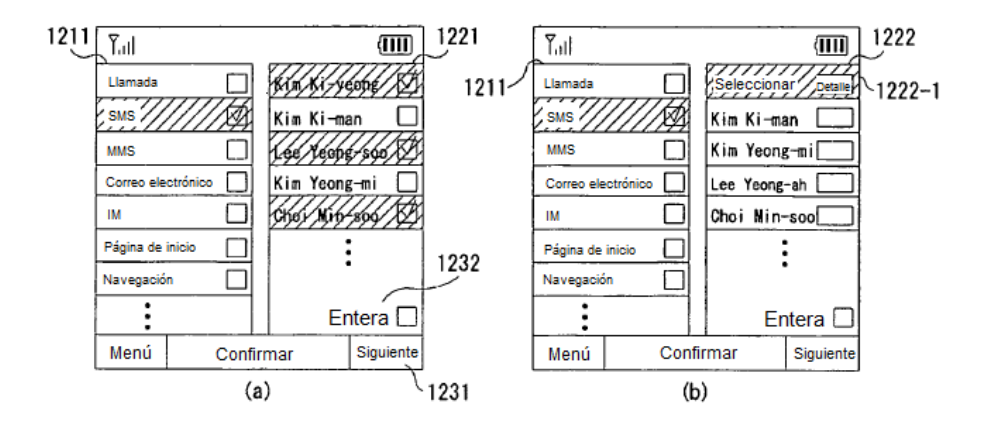

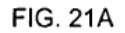

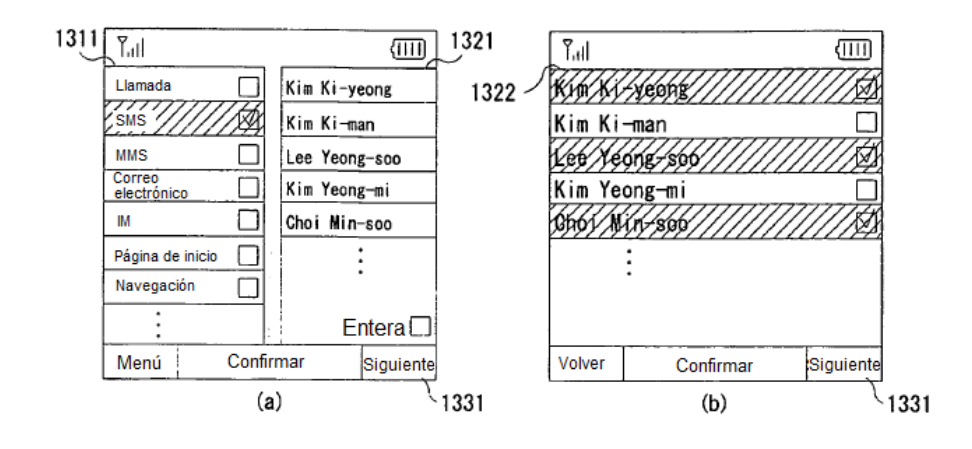

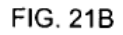

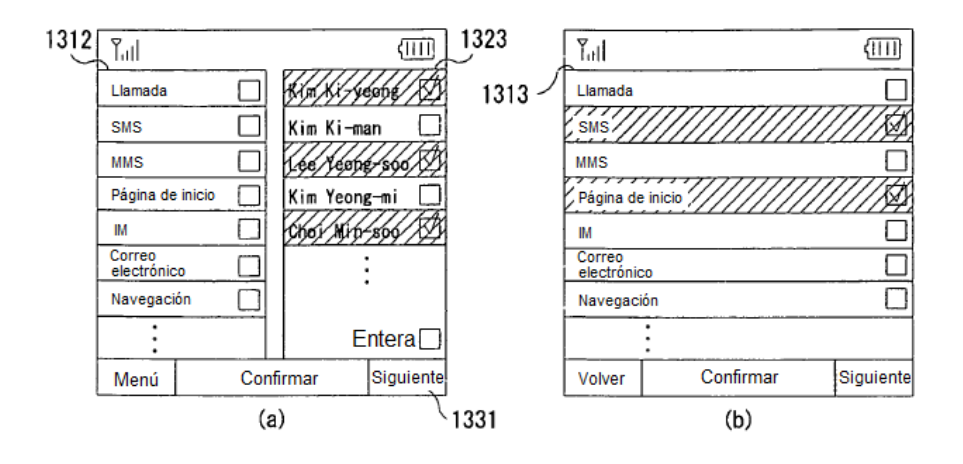

### **FIG. 22A**

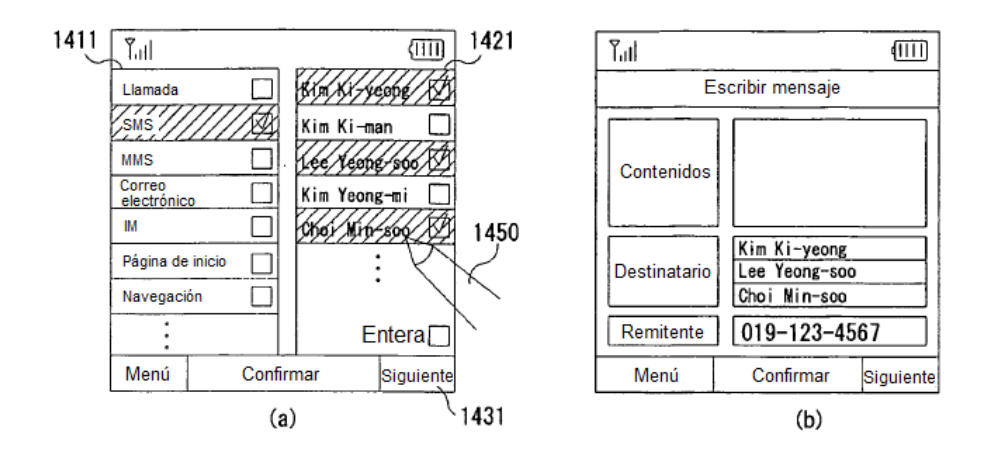

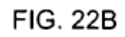

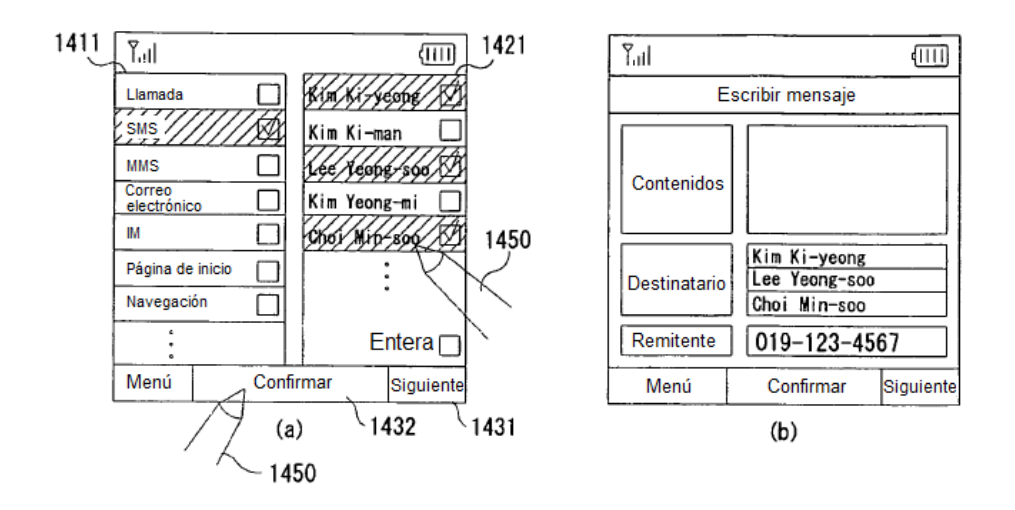

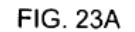

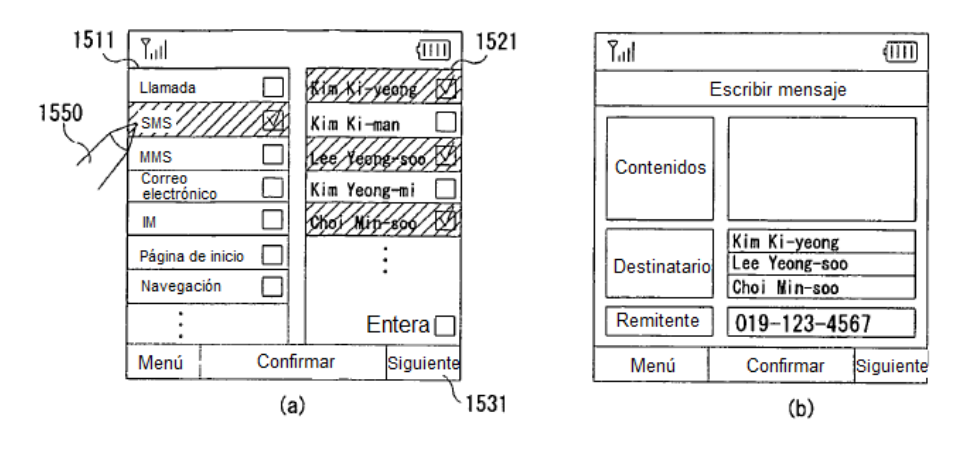

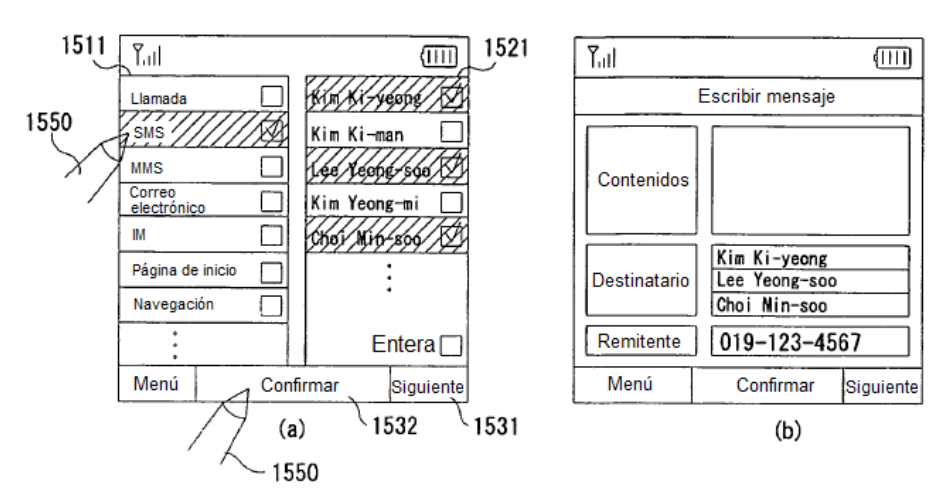

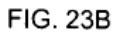

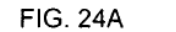

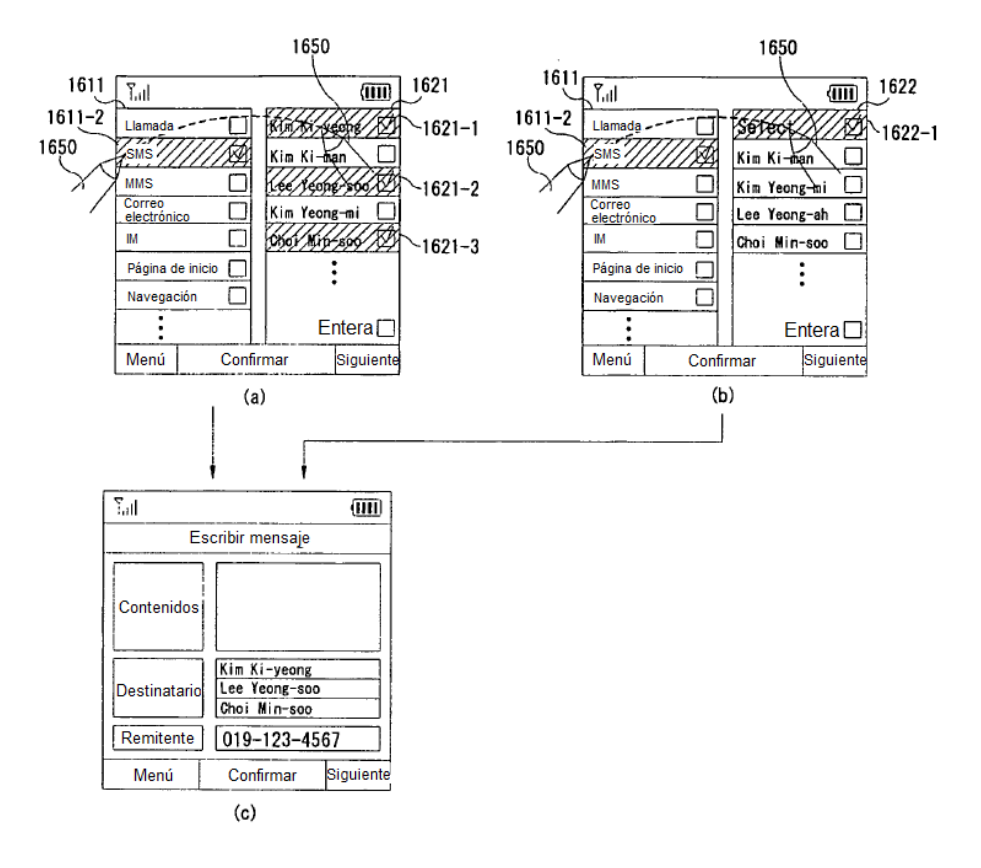

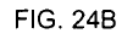

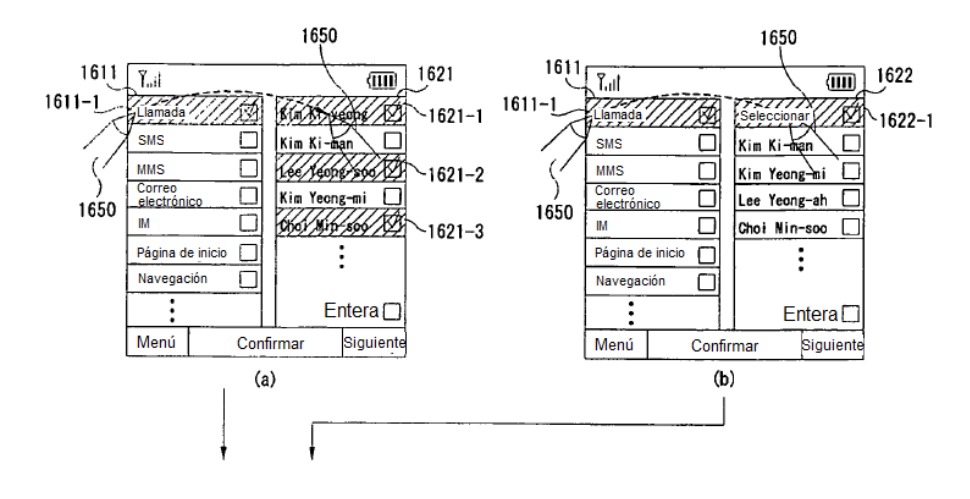

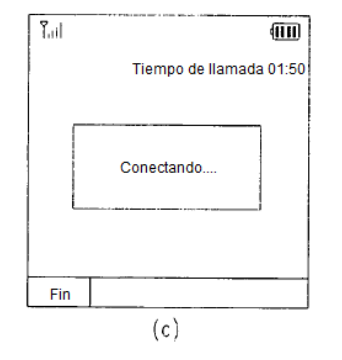

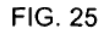

 $\frac{1}{2}$ 

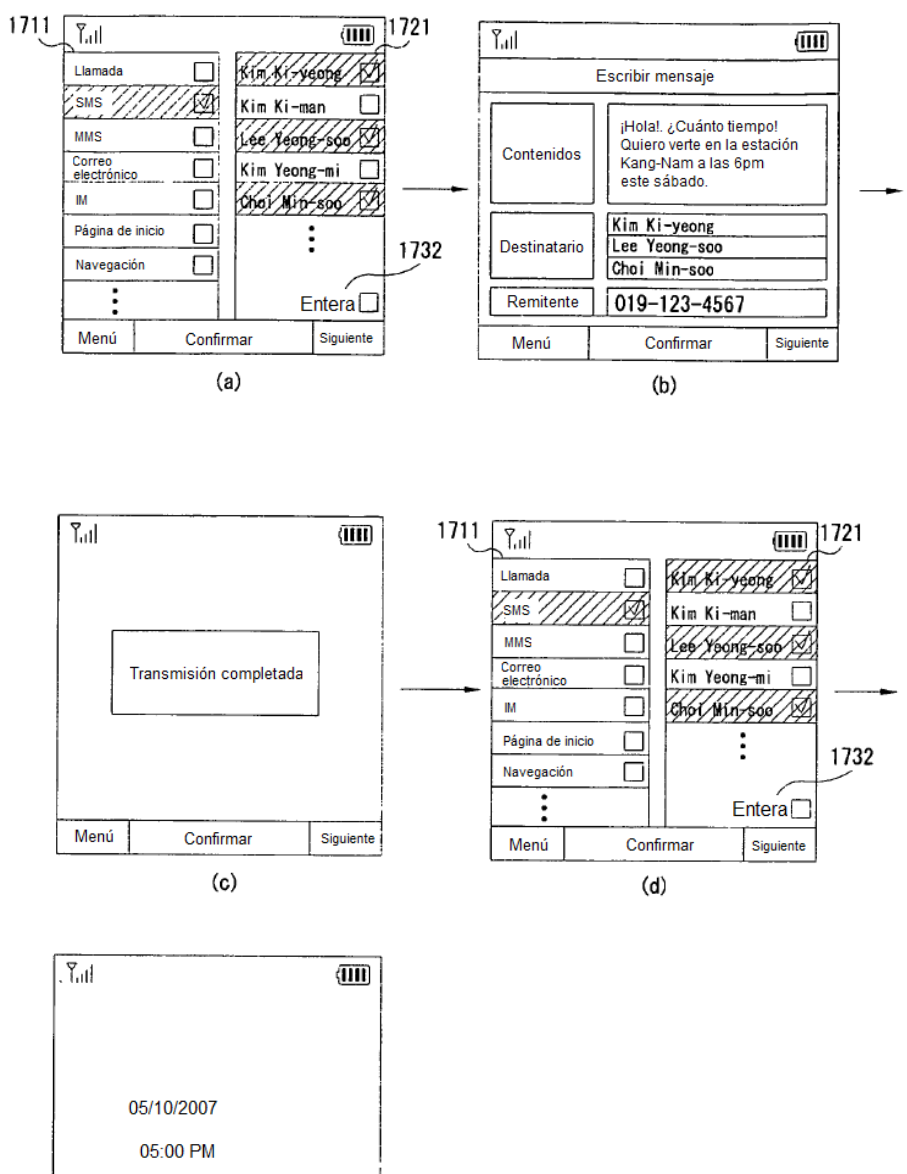

 $(e)$